# ESRD Treatment Choices (ETC) Introduction to 4Innovation (4i)

### **CMS/CMMI October 2022**

508 Disclaimer: This presentation and information contained therein may not adhere to Section 508 Compliance standards and guidelines for accessibility by persons who are visually impaired. Those who are visually impaired should contact the Business Operations Support Center at 1-888-734-6433 (option 1, then option 6) for assistance.

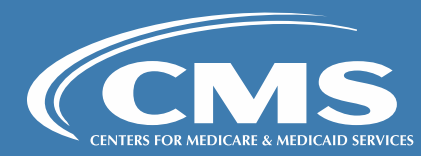

# Agenda

**ETC Team Welcome Introduction to 4Innovation (4i) Demonstration**

### **Access to 4i**

- Invitation to 4i
- Registration Process
- Multi-factor Authentication (MFA)
- Remote Identify Proofing (RIDP)

### **Manage Bulk Invitations**

### **Participant Management**

- View Managing Clinician Participant Information
- View Dialysis Facility Participant Information

### **Contact Management**

- Invite Other Contacts to 4i
- Terminate a Contact

### **ETC User Roles & Access**

- ETC Participant Executive
- ETC Participant Admin

### **My Agreements**

- Sign Data Sharing Agreements
- View Active Data Sharing Agreements

### **Data Hub**

- Download Functionality
- Archive Functionality
- PPA report and Targeted Review PPA Report

### **Knowledge Library**

- Tip Sheets
- PPA User Guide

### **4i Reports**

**Questions and Answers**

**Final Overview**

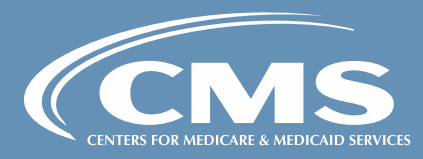

Introduction to ESRD Treatment **Choices** Model

- Mandatory model for ESRD facilities and Managing Clinicians in Selected Geographic Areas
- Established in Specialty Care Models final rule (85 FR 61114), updated in CY 2022 ESRD PPS final rule (86 FR 61874)
- Model Timeline
	- Home Dialysis Payment Adjustment (HPDA) January 1, 2021 December 31, 2023
	- Performance Payment Adjustment (PPA)

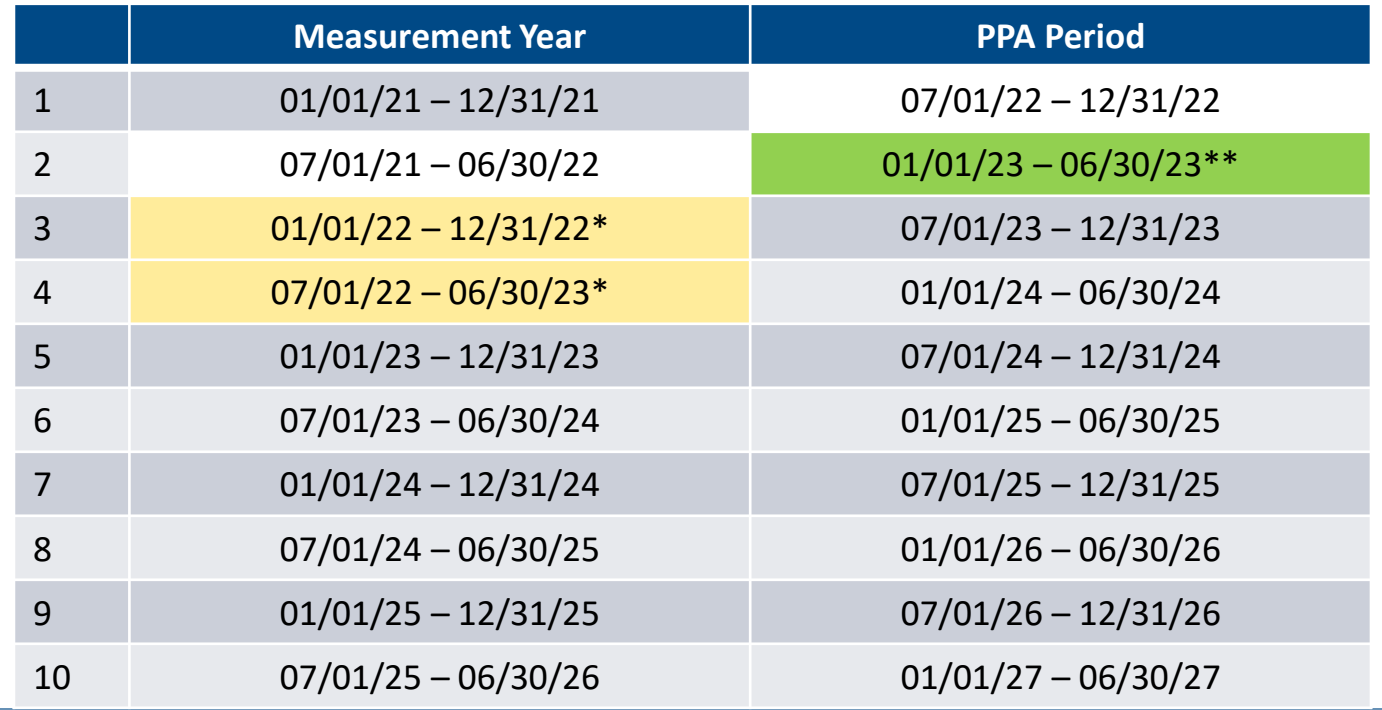

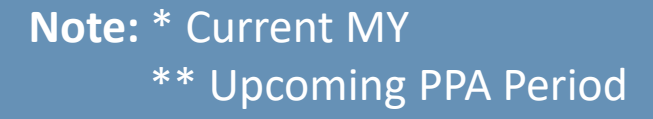

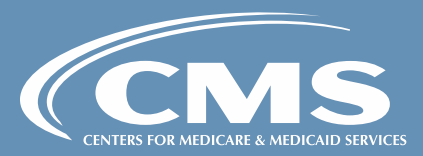

### Introduction to 4Innovation (4i)

**4Innovation (4i)** is a user-friendly system primarily for managing Alternative Payment Model (APM) participation. 4i supports reusable features, allowing APMs to easily manage agreements, participants and contacts, retrieve data files and reports, and access resources and notifications. The Center for Medicare & Medicaid Innovation (CMMI) conceptualizes a variety of innovative models every year.

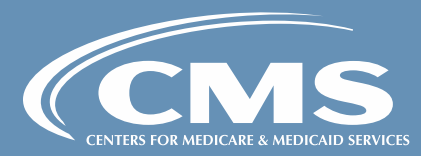

# Introduction to 4Innovation (4i)

Cont'd

As part of the ETC Model, you will be asked to attest and sign legal agreements between CMS and your organization through the 4i system by creating or updating login credentials in 4i to complete the onboarding process and sign your Data Sharing Agreement to access ETC reports in 4i Data Hub.

Once you have completed the 4i sign-up process, you will have access to the following features:

- My Details Participation Details Page (11/01)
- My Agreements Data Sharing Agreements (11/01)
- Data Hub (11/01)
	- PPA Reports and Attribution Beneficiary Data (12/01)

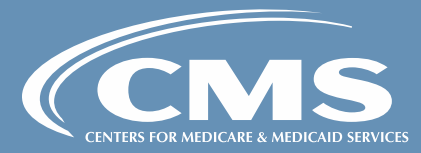

# **Demonstration**

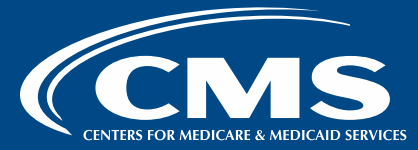

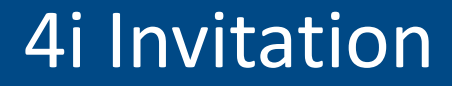

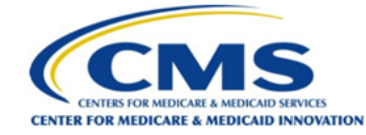

#### **INVITATION TO ACCESS THE CMS 4INNOVATION (4i) SYSTEM**

#### **Welcome ETC User!**

The CMS Innovation Center End-Stage Renal Disease (ESRD) Treatment Choices (ETC) Model Team invites you to create an account and join the CMS 4Innovation (4i) Platform. 4i is where ETC participants can complete and sign an ETC Data Sharing Agreement in order to receive reports and retrieve beneficiary-identifiable data for the model.

First & Last Name: ETC User

#### Model: End-Stage Renal Disease (ESRD) Treatment Choices (ETC)

You can click on the button below to register for a new account. If you already have access to 4i, click on the button to establish access to an ETC Participant's account.

#### **CREATE ACCOUNT**

#### **Link Expires in 15 days**

As described in § 512.390(a) (Notification) of the Specialty Care Models To Improve Quality of Care and Reduce Expenditures, CMS-5527-F, CMS will notify each ETC Participant, in a form and manner determined by CMS, of the ETC Participant's attributed beneficiaries, Modality Performance Score (MPS), and Performance Payment Adjustment (PPA) for a PPA Period no later than one month before the start of the applicable PPA Period.

Through the most recent ESRD Prospective Payment System (PPS) annual rulemaking, CMS finalized regulations at §512.390(b) stating that the "form and manner" will be via a web-based platform, and CMS will provide ETC Participants further information about this web-based platform via the ETC listserv and ETC Model website at least one month before the first PPA Period begins on June 1, 2022.

By using a web-based platform, CMS would help ensure that only authorized users would be able to obtain the data, and would be able to implement a two-factor authentication to help ensure that no one other than an ETC Participant would have access to the data.

For technical assistance please contact 1-888-734-6433, Option 1. For questions related to the ETC model, please email the ETC Model team at ETC-CMMI@cms.hhs.gov.

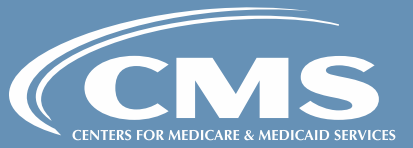

Thank you,

CMS ESRD Treatment Choices Team

### Registration Process

### ANNOVATION

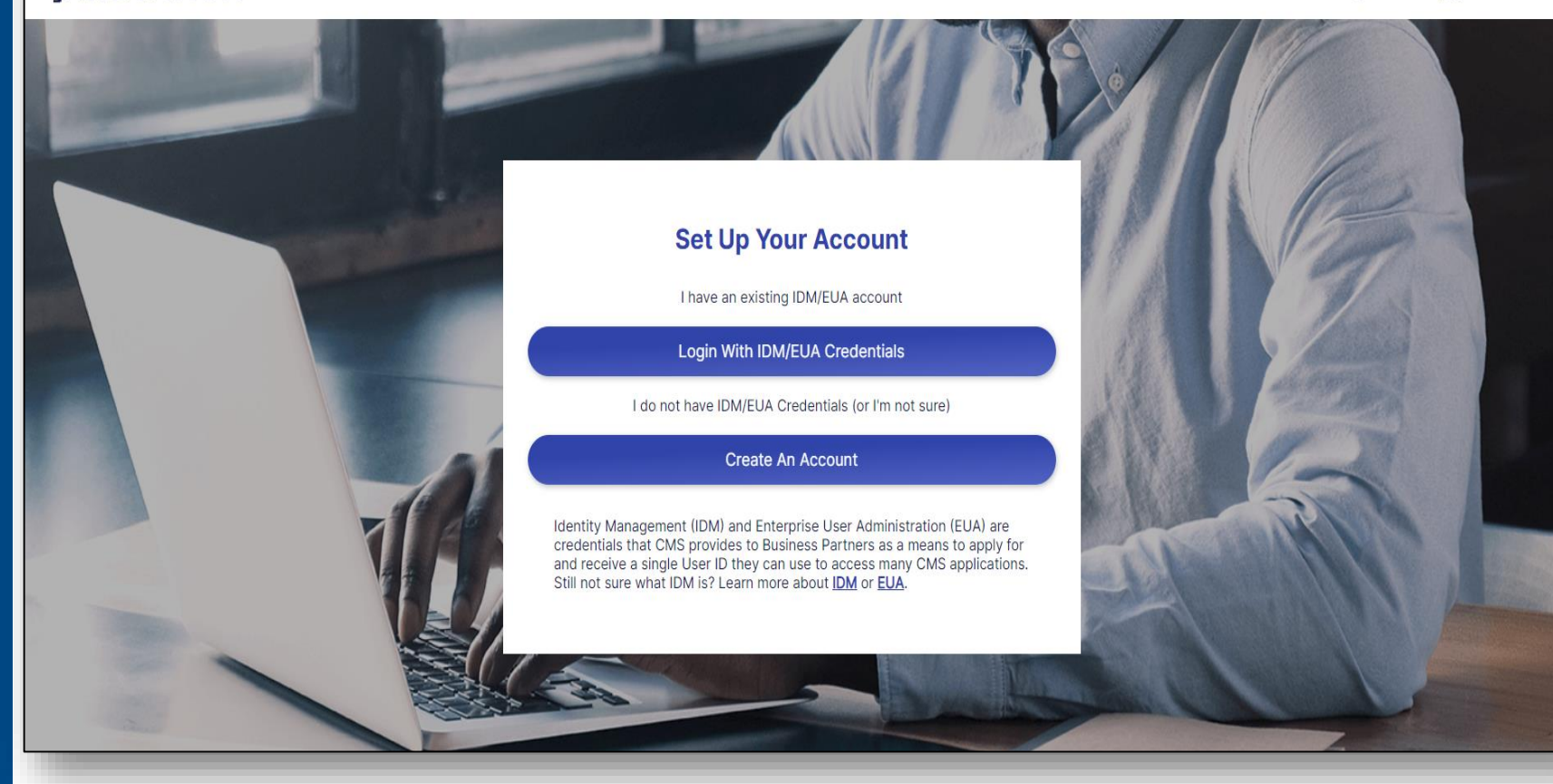

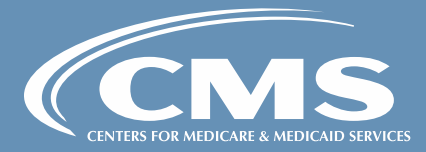

 $\overbrace{C}$  FAQs  $\prod_{\text{Resources}}$ 

### *ENNOVATION*

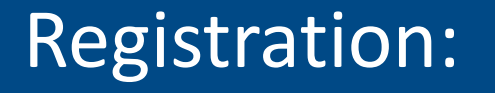

Non-Existing IDM User **Process** 

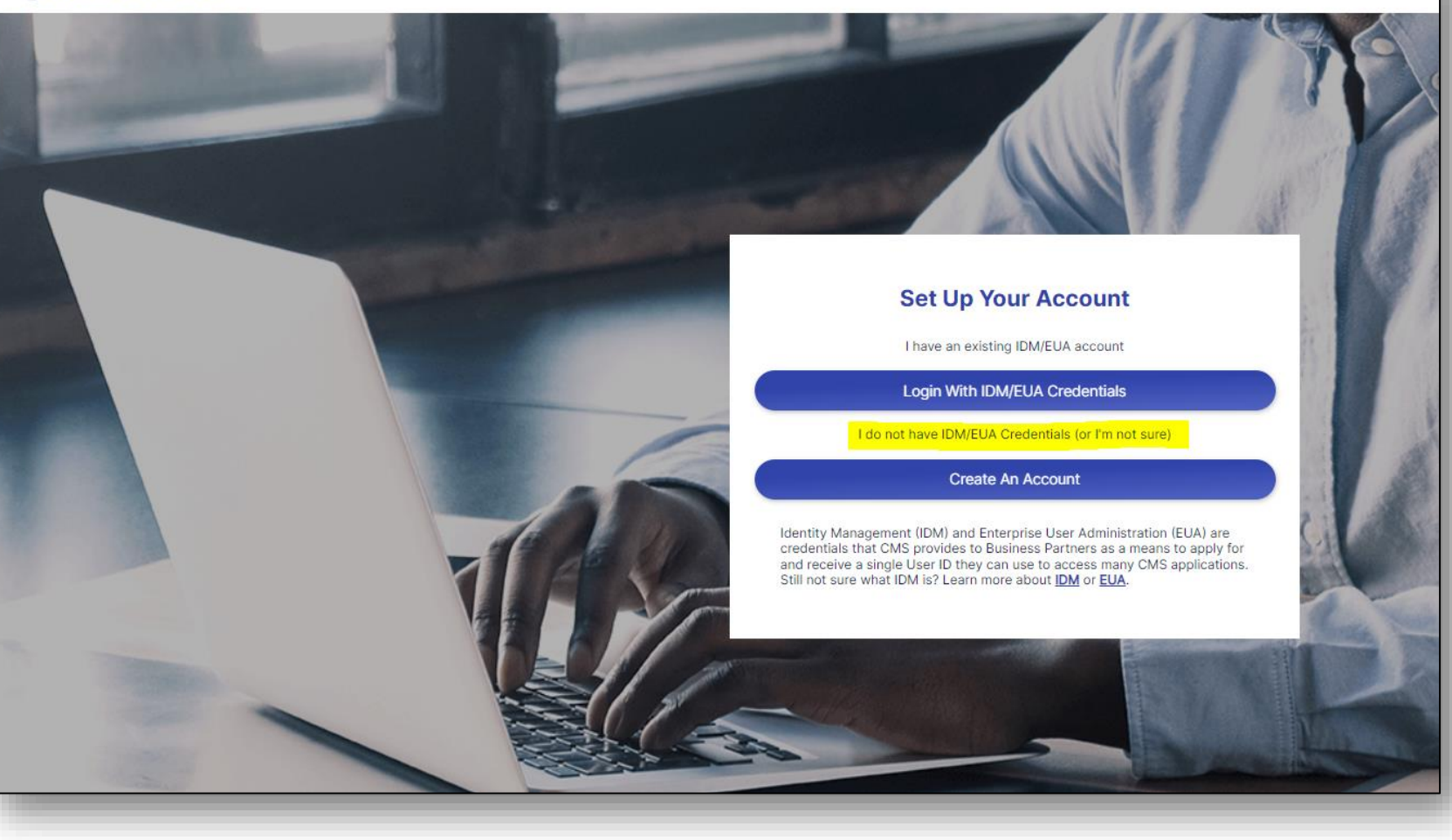

**Note:** An IDM account ensures that only authorized users can access protected information and CMS systems.

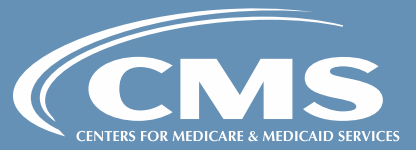

### Create IDM Account:

## Terms and Conditions

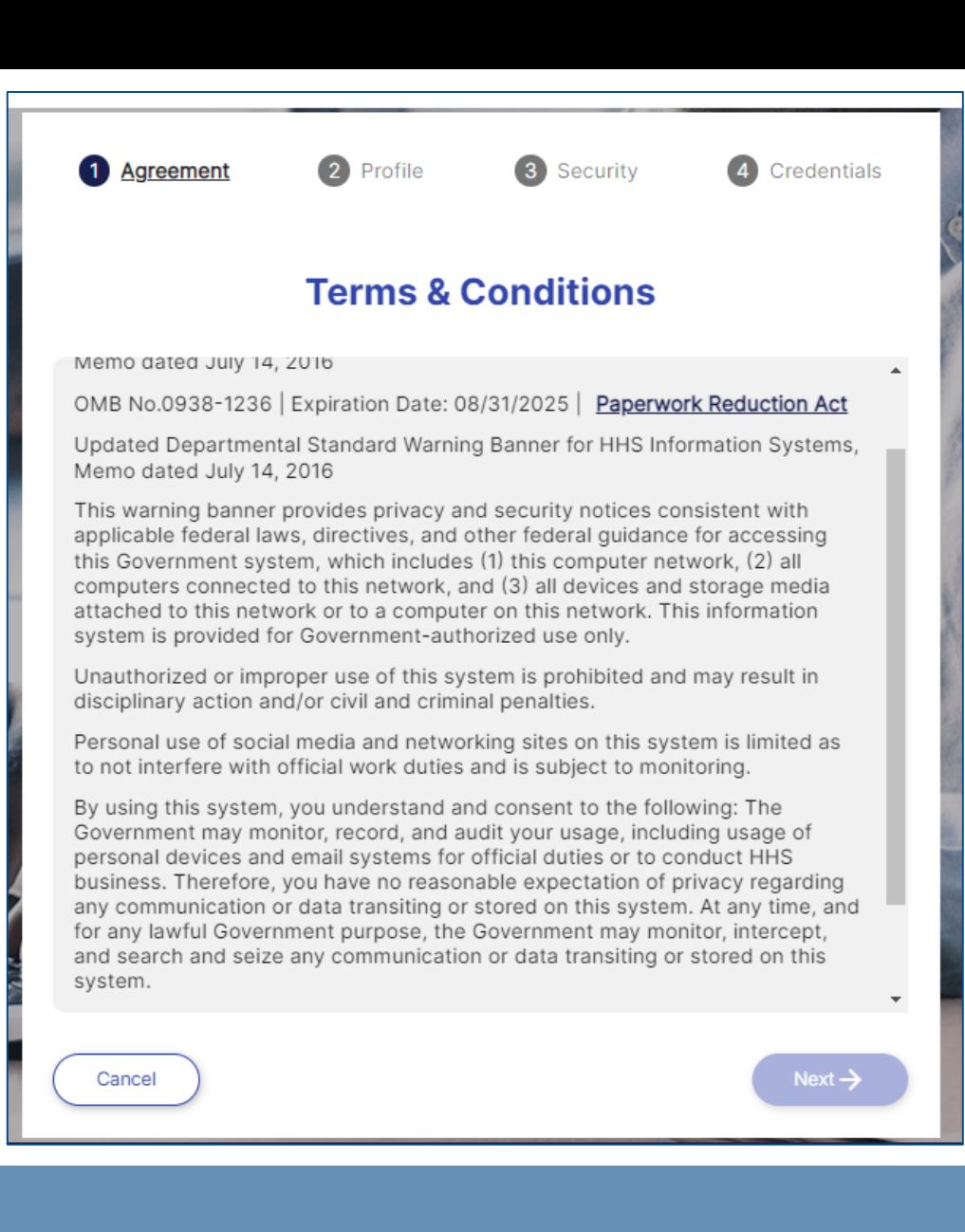

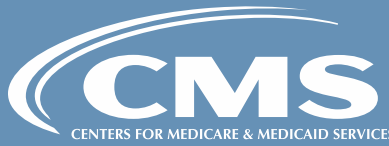

10

### Create IDM Account:

# User Profile

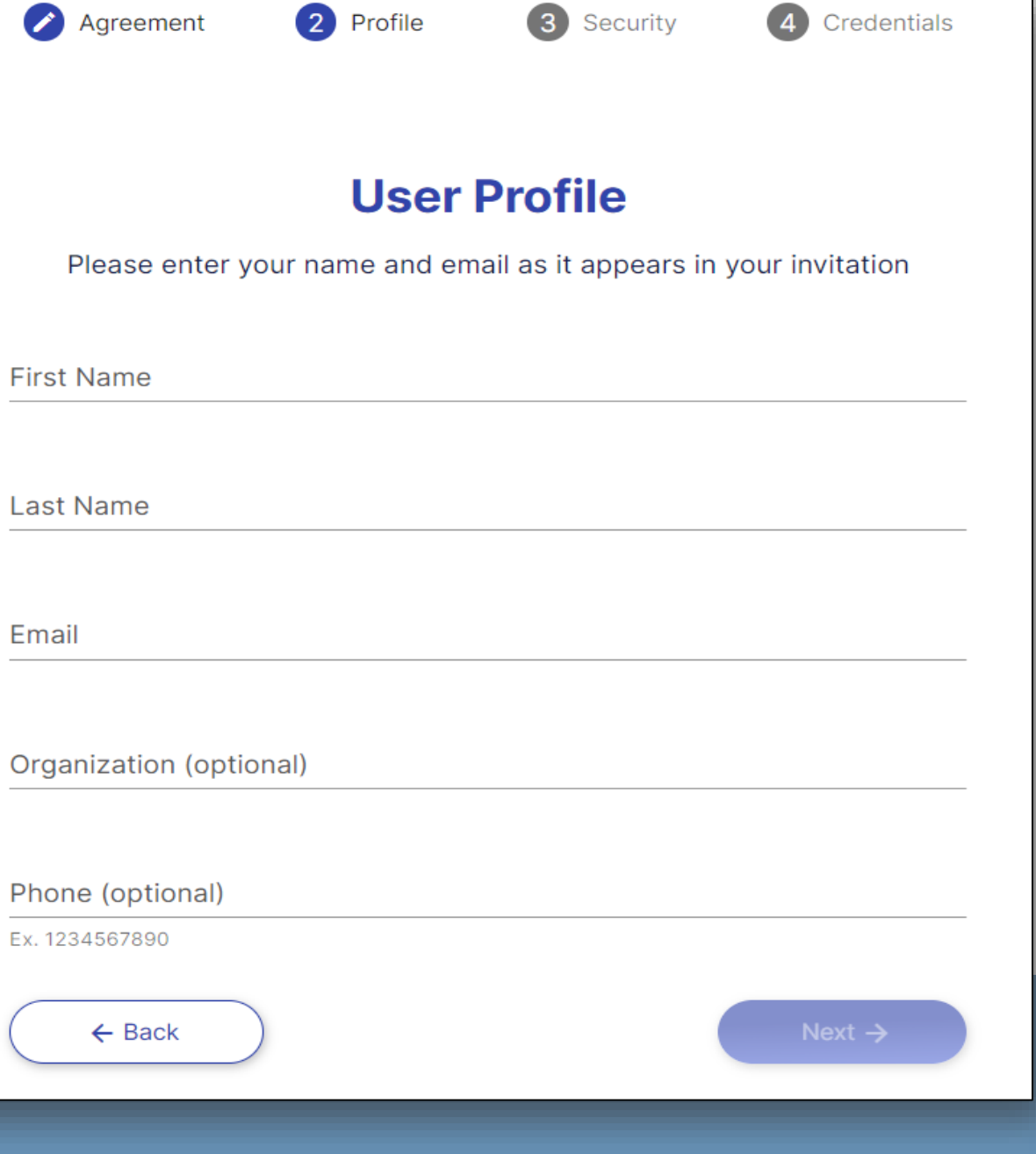

 $\overline{4}$ 

Credentials

2 Profile

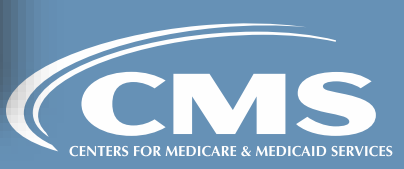

### **Set Recovery** Question to Recover Password

# **ZNNOVATION** Agreement Profile 3) Security **Credentials Security Question for Password** Select a forgotten password question so you can reset your password in case you have trouble logging in to your account Question What is your favorite movie quote?  $\checkmark$ • Answer to a security question must be at least four characters long.

- Answer to a security question cannot be the user's password or user name.
- Answer to the security question cannot contain part of the question

Answer

 $\leftarrow$  Back

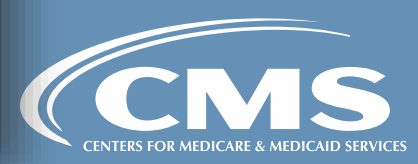

# Create Username and Password

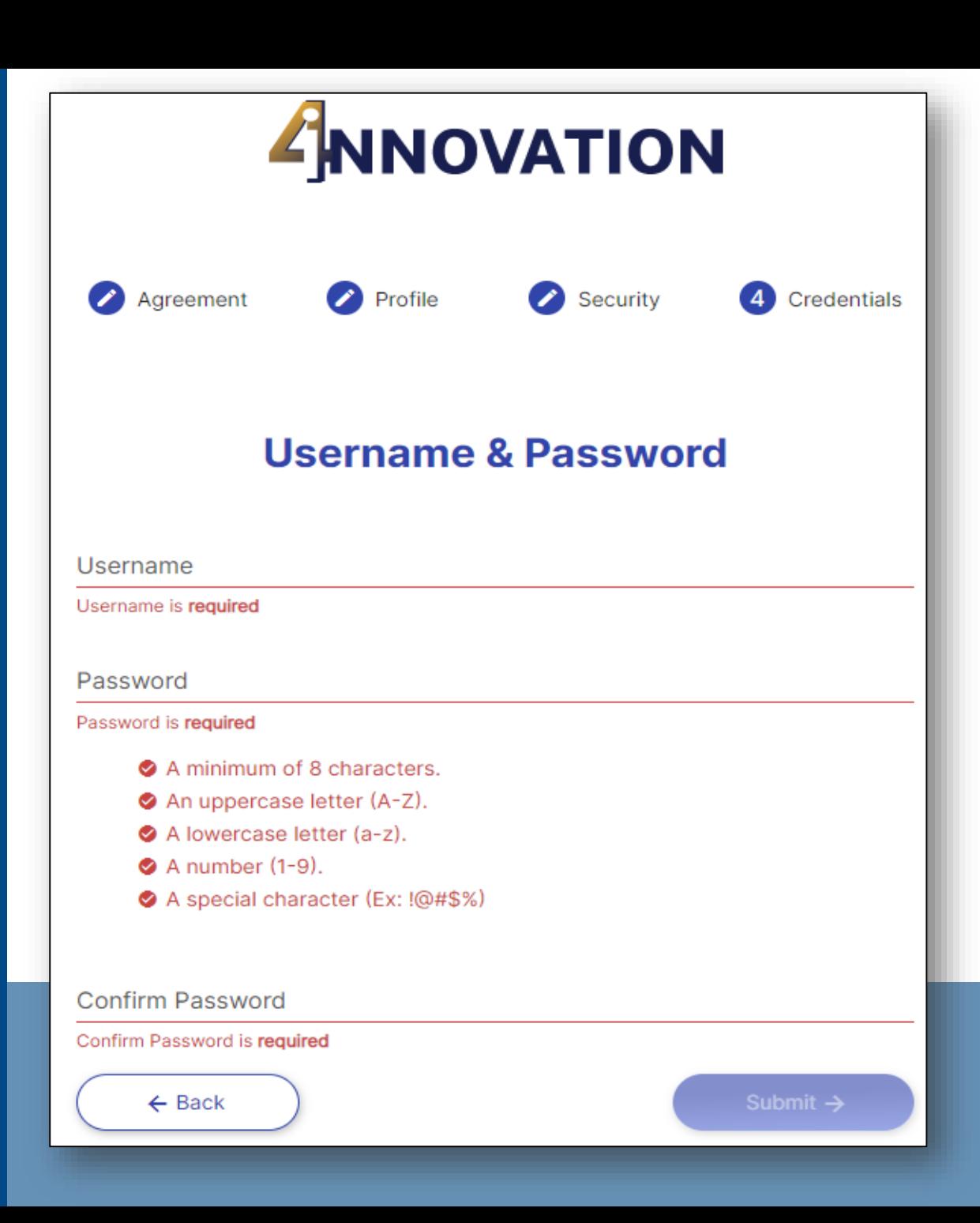

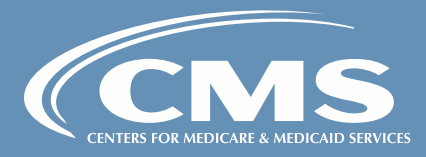

Multi Factor Authentication (MFA)

MFA is an approach to security authentication that requires more than one credential for verification.

When logging into 4i, users are required to provide an IDM ID and password, and will be asked to verify a security code by one of the following methods:

- Google Authenticator
- **Okta Verify**
- SMS Verification
- Email
- Voice Call Authentication

**Note:** Users are required to select at least one MFA method during initial 4i account setup.

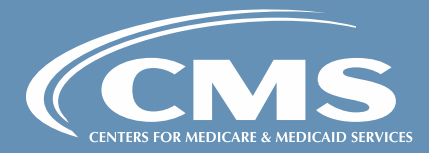

# Multi Factor Authentication (MFA)

Cont'd

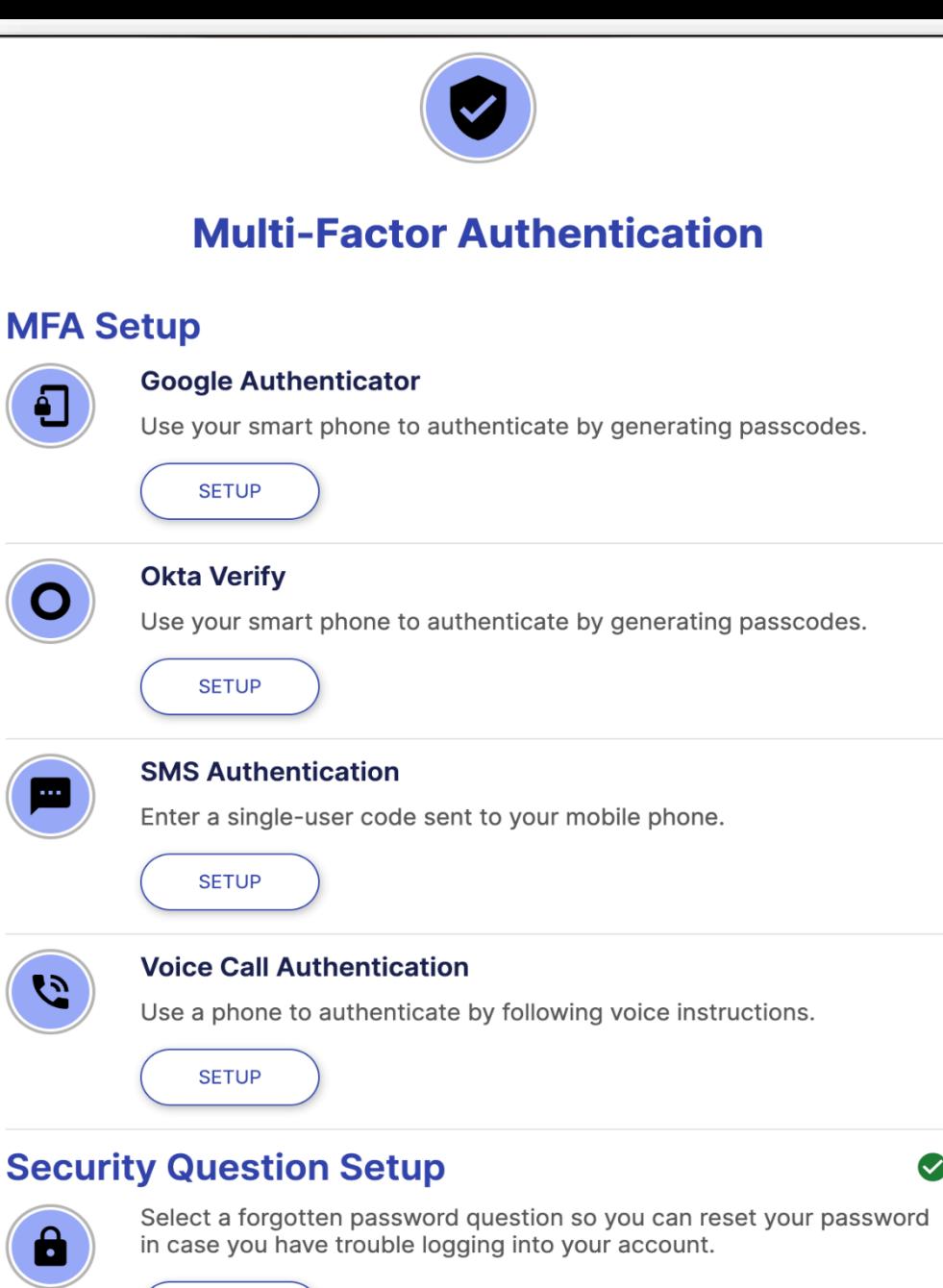

**RESET** 

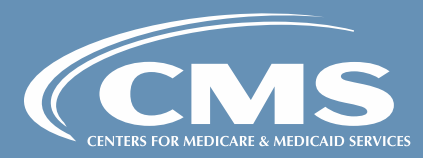

# **Multi Factor** Authentication (MFA)

Cont'd

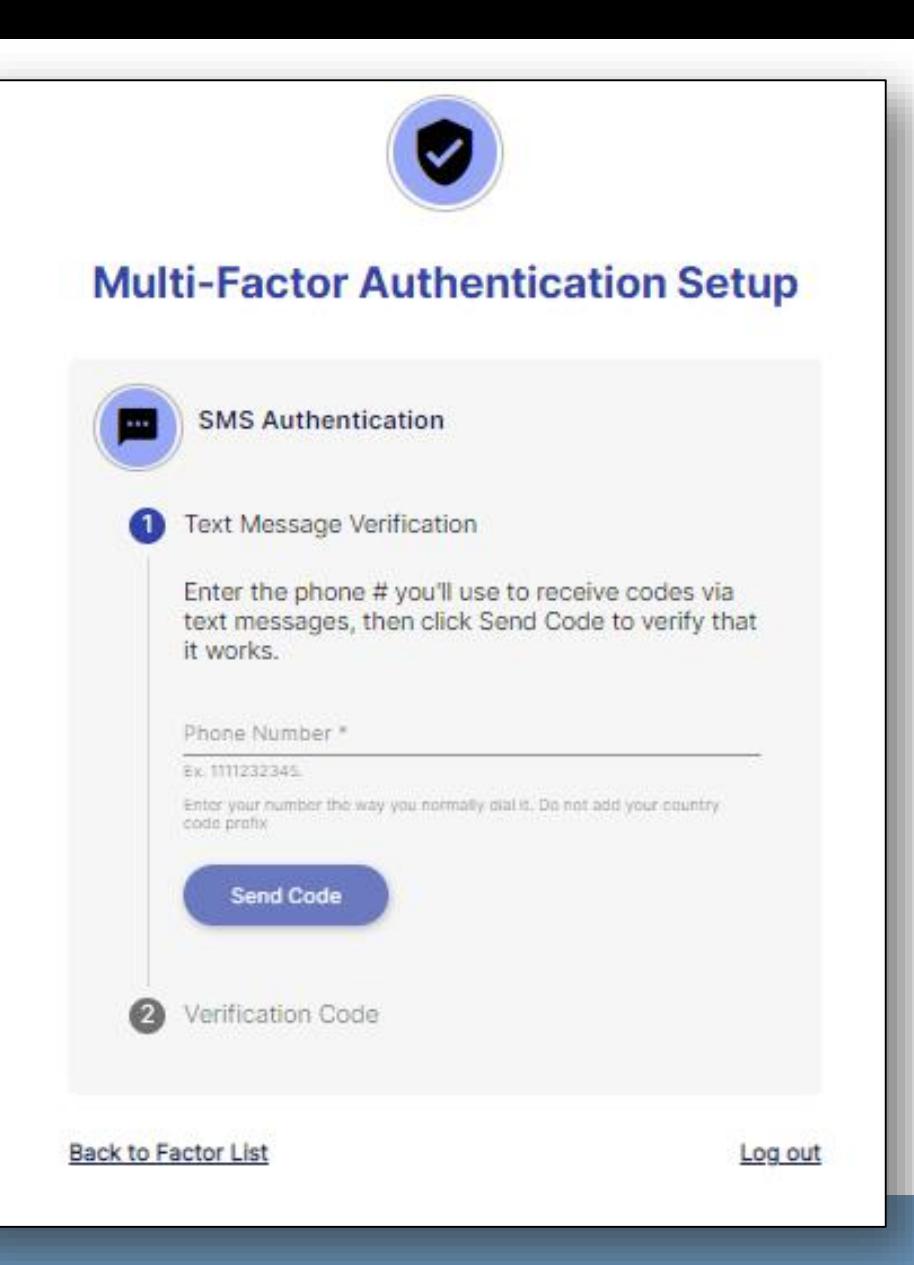

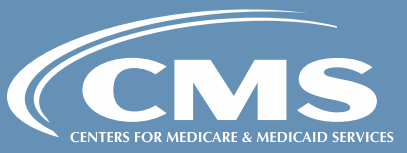

CMS Remote Identity Proofing (RIDP)

All users requesting access to protected CMS information or systems must verify their identity to gain access.

CMS systems use Experian, an external identification verification provider, to perform identity proofing remotely.

- Users will be asked to provide a set of core credentials which include your full legal name, Social Security number, date of birth, current residential address, personal email address, and personal phone number.
- The Experian identity verification service will use the information provided to locate your personal information and attempt to verify your identity to the appropriate level of assurance with the information you provide.
- Please note this is a soft inquiry and it will not affect your credit, and the system will not store this information.
- For additional information please review the CMS Privacy Statement.

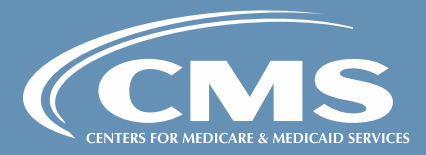

# **CMS Remote Identity Proofing** (RIDP)

Cont'd

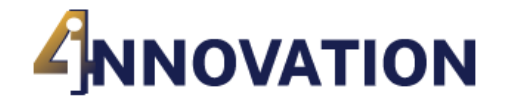

For security reasons, we need additional information to verify who you are. We securely send your information to Experian and we do not save it.

### **Verify Your Identity**

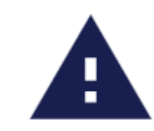

I completed this by phone and have a reference number

**ENTER REFERENCE NUMBER** 

I DON'T HAVE A REFERENCE NUMBER

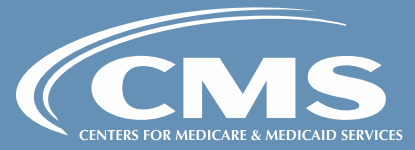

### RIDP:

## Terms & Conditions

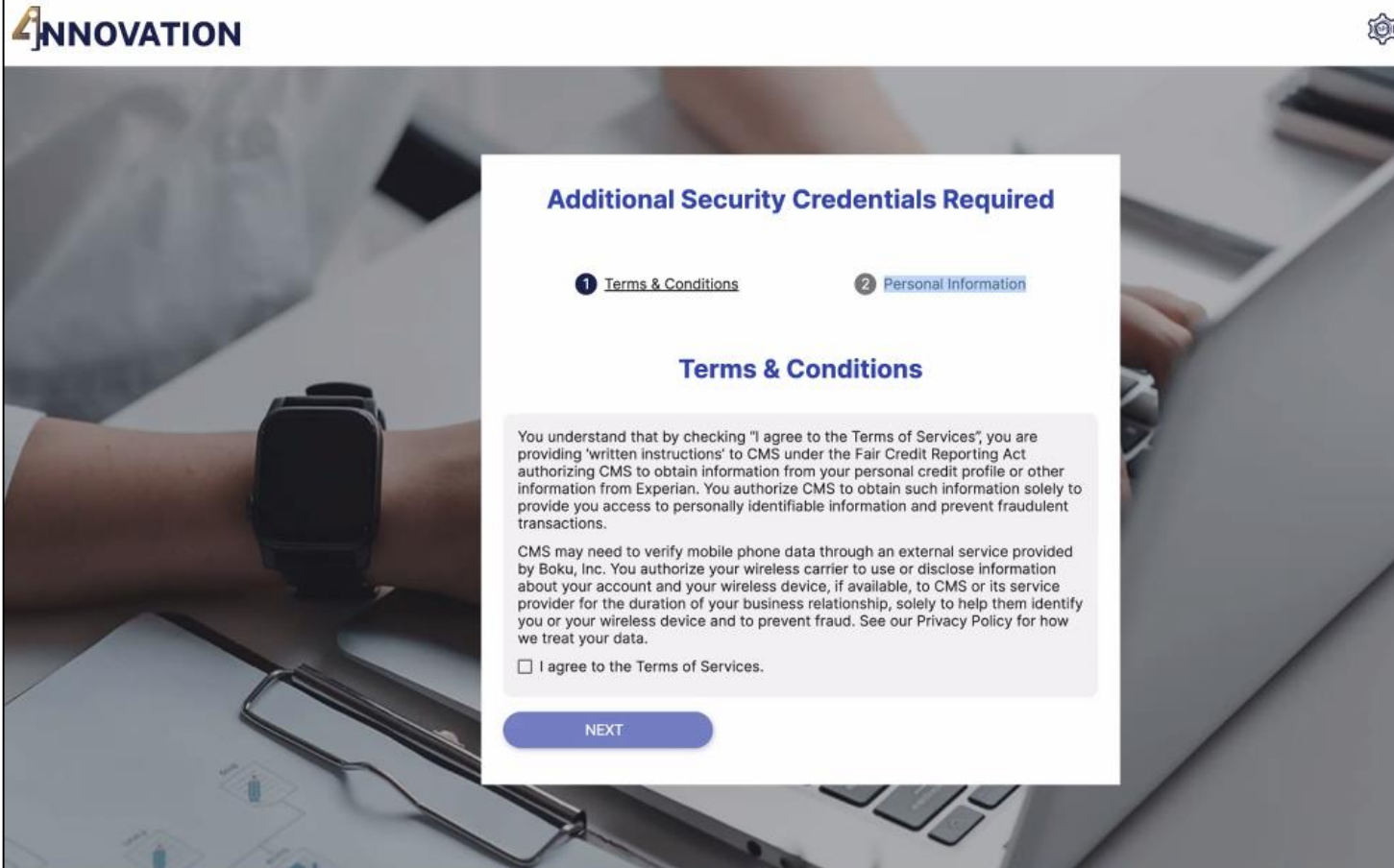

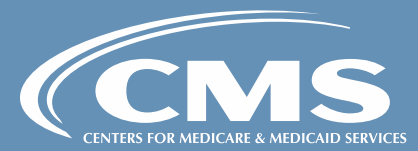

#### **EXP** FAQS Learning<br>
Resources

### RIDP:

# Personal Information

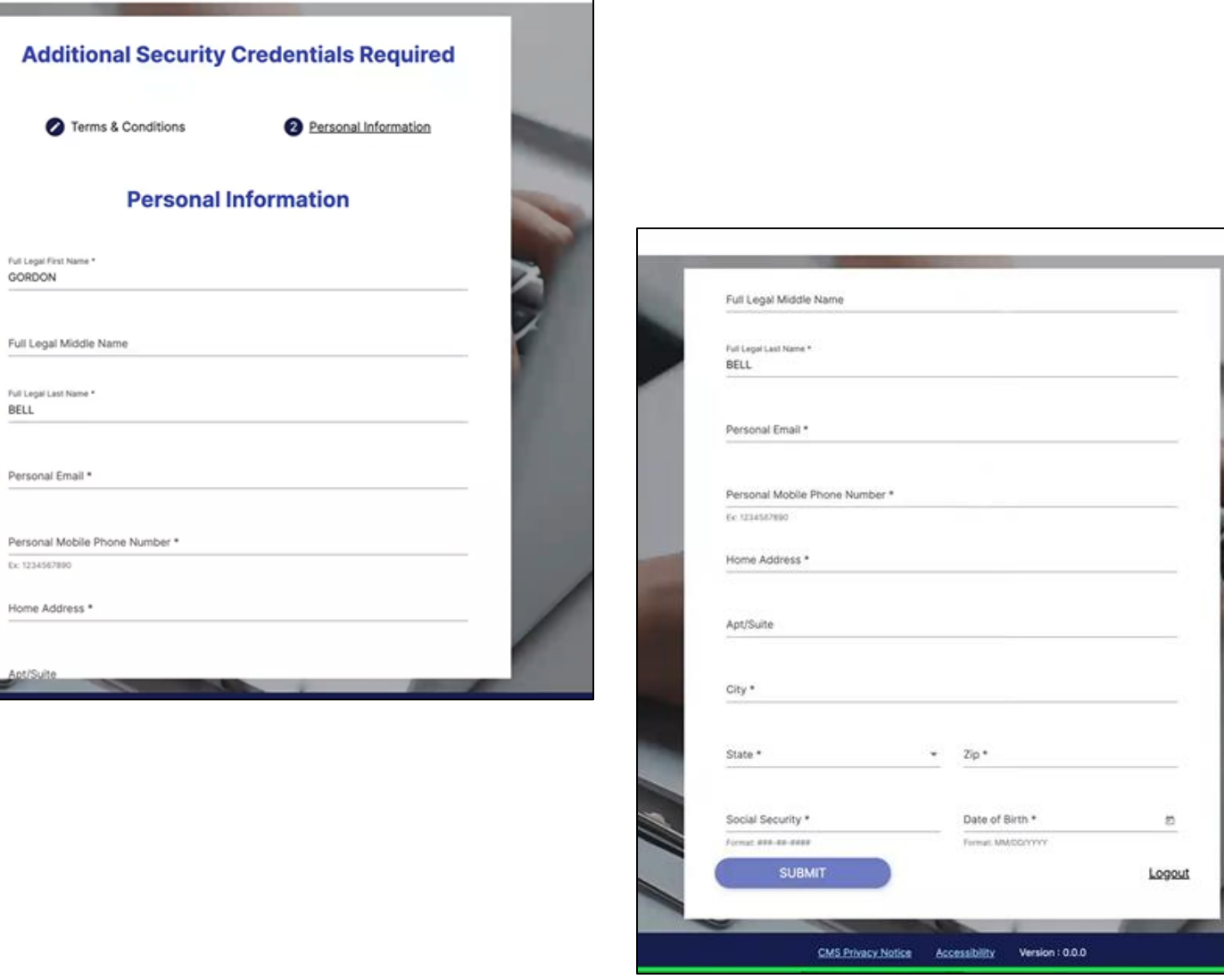

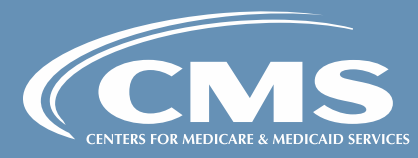

# RIDP:

Success Message

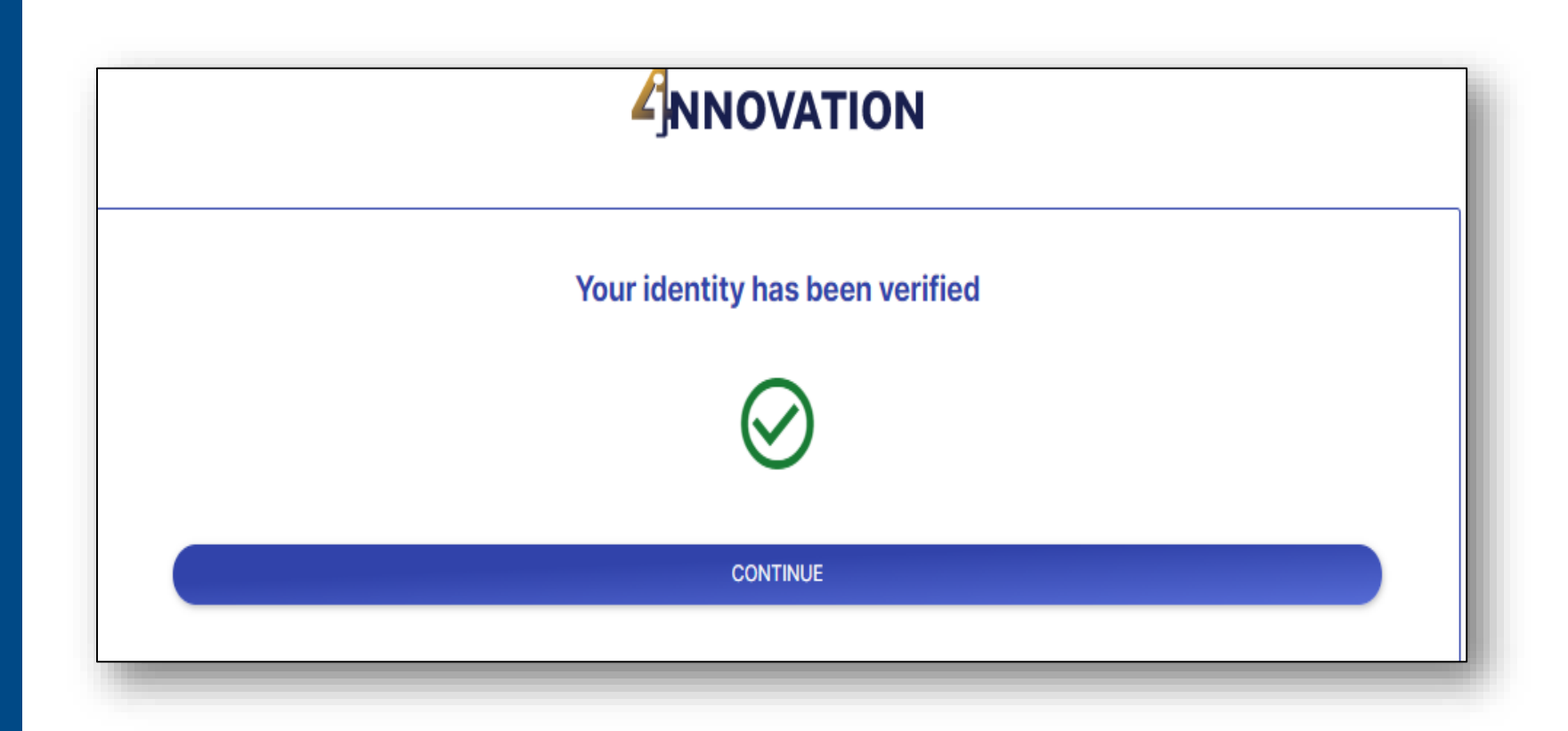

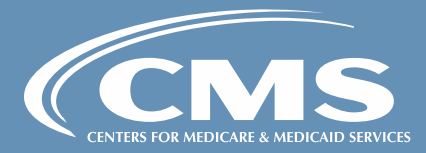

User Supporting More than one Participant

- After your initial invitation, users supporting more than one participant can expect to receive multiple 4i invitations.
- The same IDM credentials must be used for each subsequent invitation received.
- Do not create unique IDM credentials for each participant.
- You have the option of using the bulk invitation feature in 4i to accept multiple invitations or you can complete the sign-up process using the link provided in the email invitation.

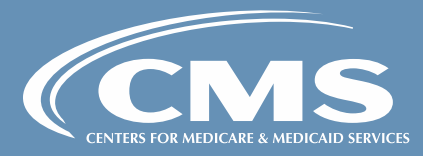

# Manage Bulk Invitations

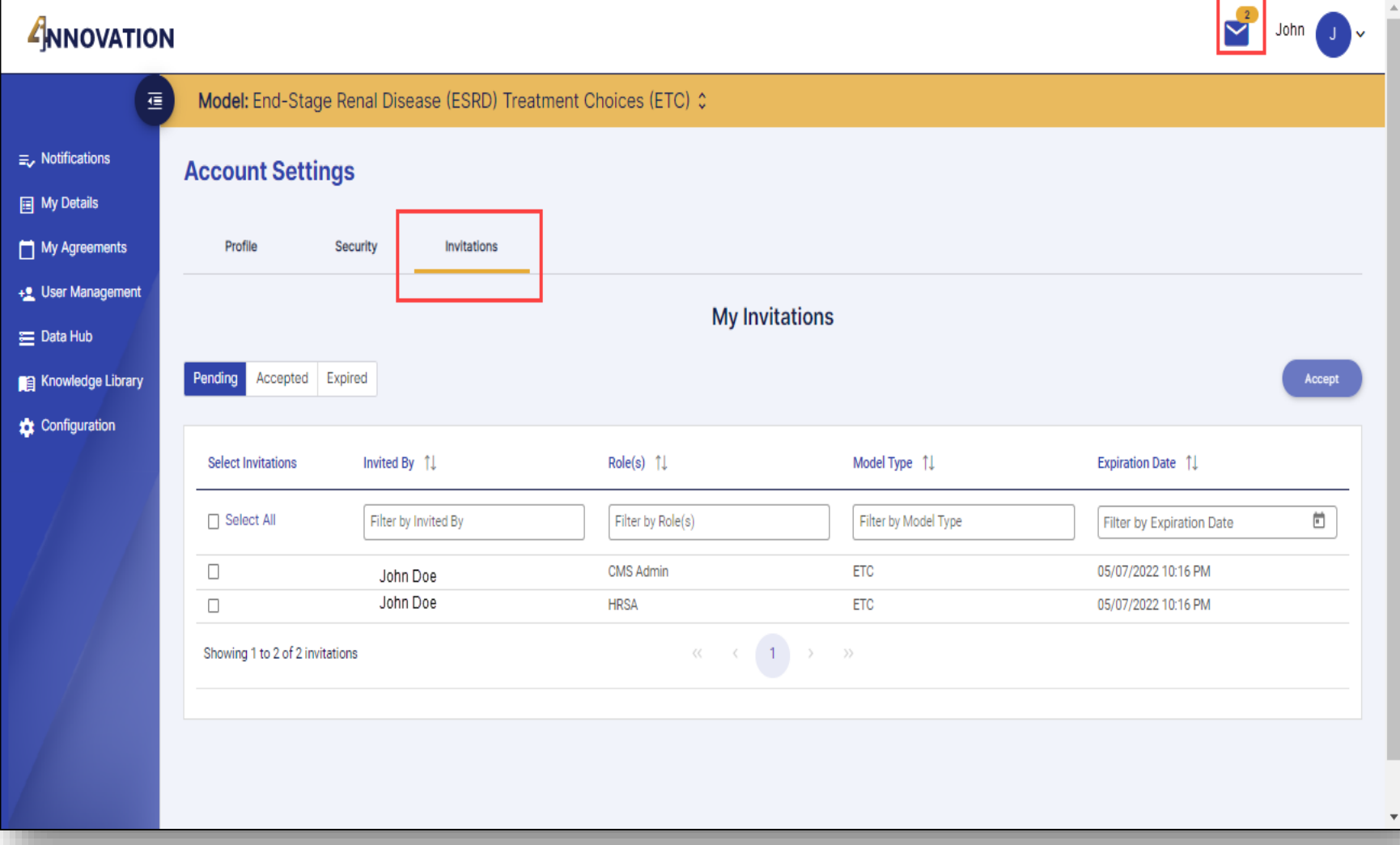

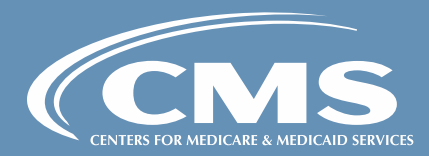

### Participant Management:

View Managing Clinicians Participant **Information** 

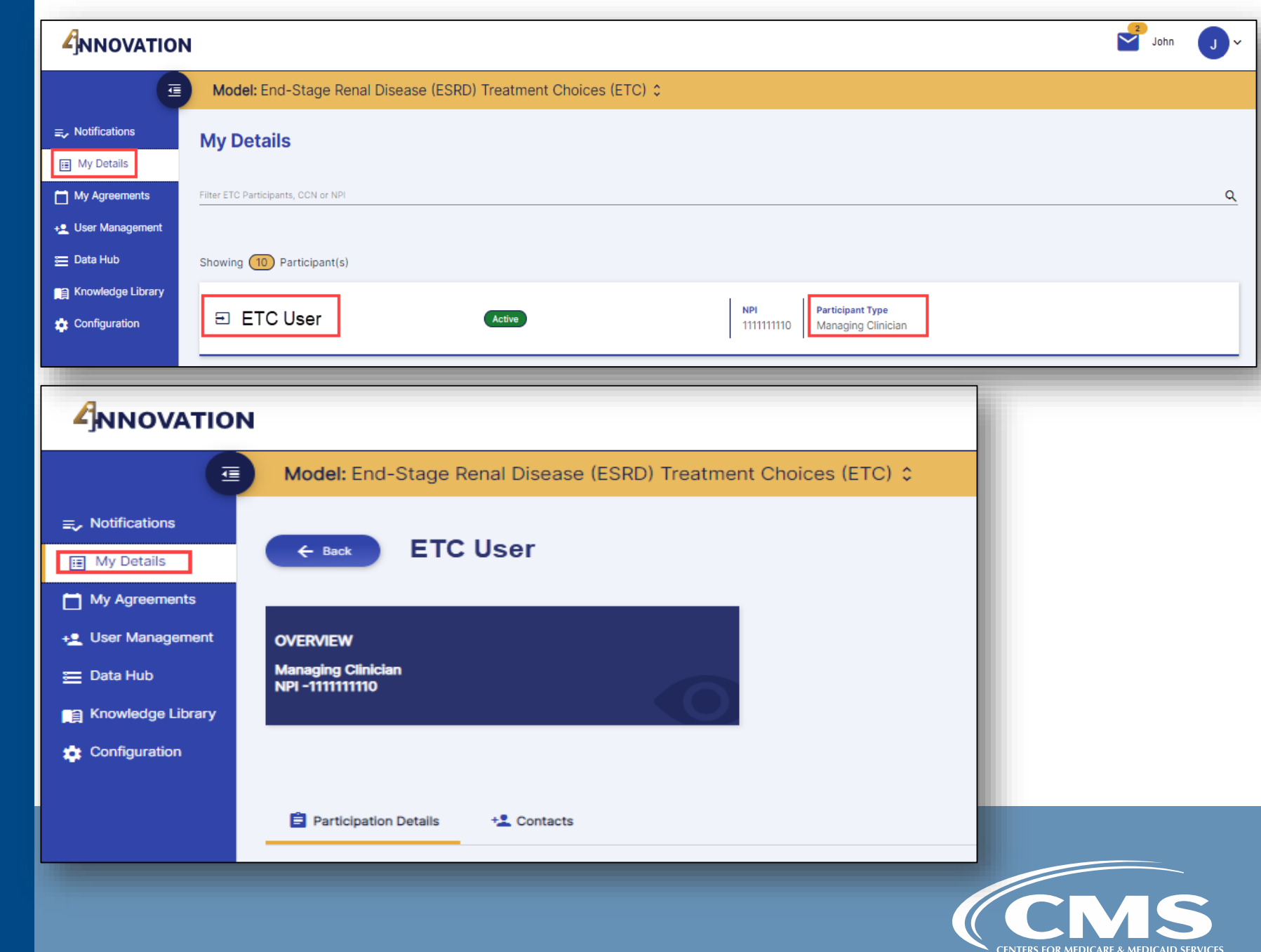

### **Participant** Management:

View Managing Clinicians Participant Information

### Cont'd

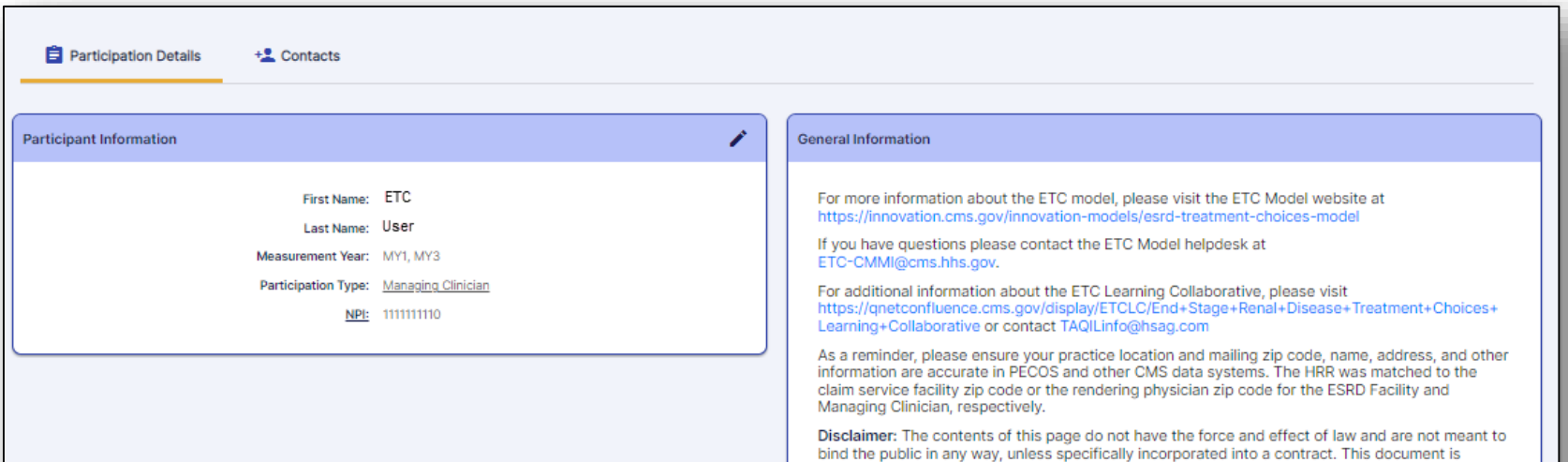

#### Measurement Years (MYs)

MY1 / PPA1 - 01/01/2021 through 12/31/2021 MY2 / PPA2 - 07/01/2021 through 06/30/2022 MY3 / PPA3 - 01/01/2022 through 12/31/2022 MY4 / PPA4 - 07/01/2022 through 06/30/2023 MY5 / PPA5 - 01/01/2023 through 12/31/2023 MY6 / PPA6 - 07/01/2023 through 06/30/2024 MY7 / PPA7 - 01/01/2024 through 12/31/2024 MY8 / PPA8 - 07/01/2024 through 06/30/2025 MY9 / PPA9 - 01/01/2025 through 12/31/2025 MY10 / PPA10 - 07/01/2025 through 06/30/2026

#### Performance Payment Adjustment (PPA) Periods

intended only to provide clarity to the public regarding existing requirements under the law.

PPA Period 1 - 07/01/2022 through 12/31/2022 PPA Period 2 - 01/01/2023 through 06/30/2023 PPA Period 3 - 07/01/2023 through 12/31/2023 PPA Period 4 - 01/01/2024 through 06/30/2024 PPA Period 5 - 07/01/2024 through 12/31/2024 PPA Period 6 - 01/01/2025 through 06/30/2025 PPA Period 7 - 07/01/2025 through 12/31/2025 PPA Period 8 - 01/01/2026 through 06/30/2026 PPA Period 9 - 07/01/2026 through 12/31/2026 PPA Period 10 - 01/01/2027 through 06/30/2027

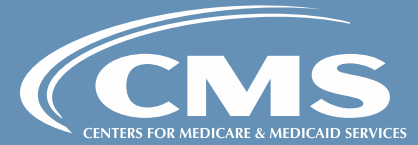

# Participant Management:

View Dialysis Facility Participant Information

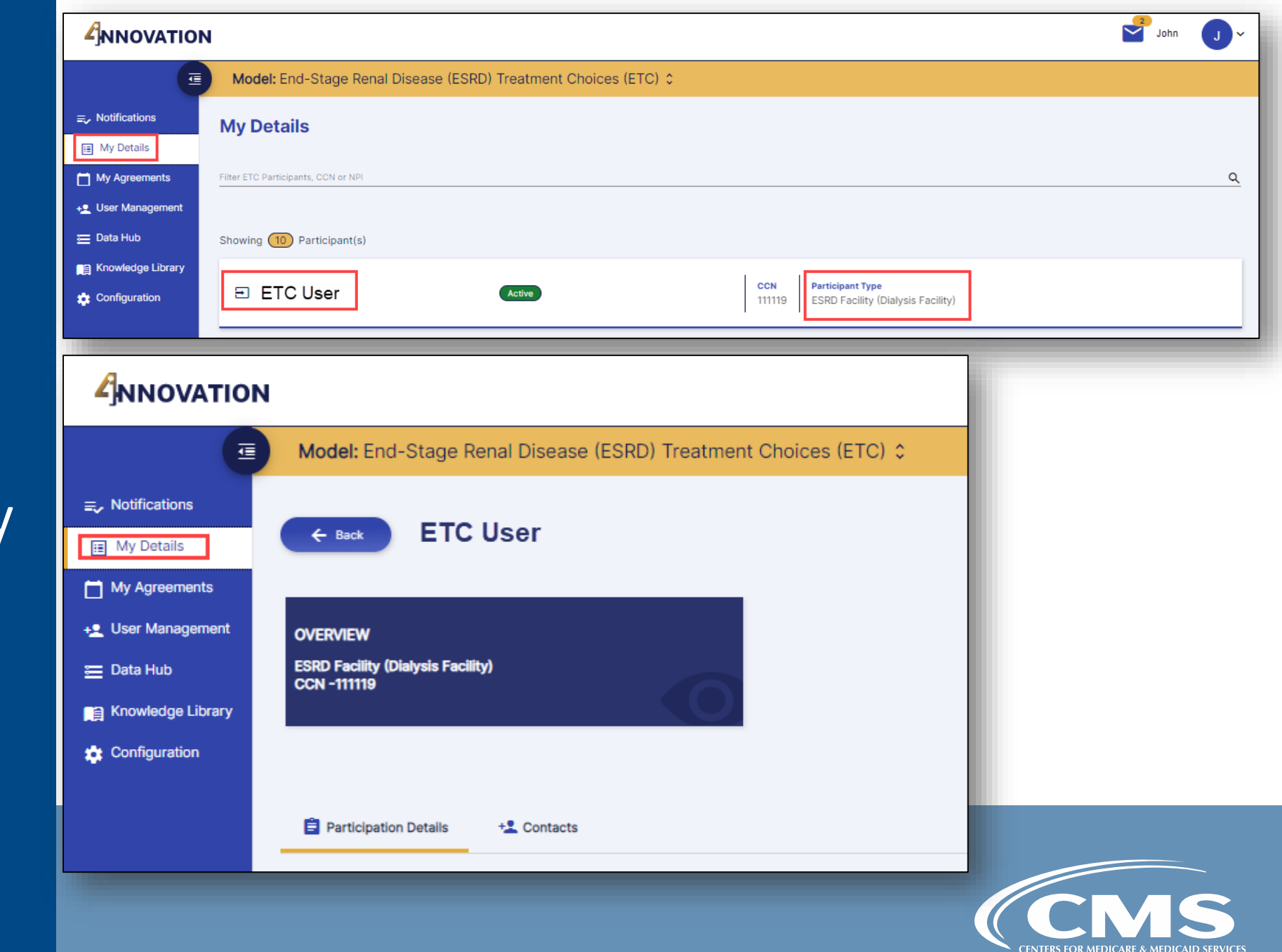

### Participant Management:

View Dialysis Facility Participant Information

### Cont'd

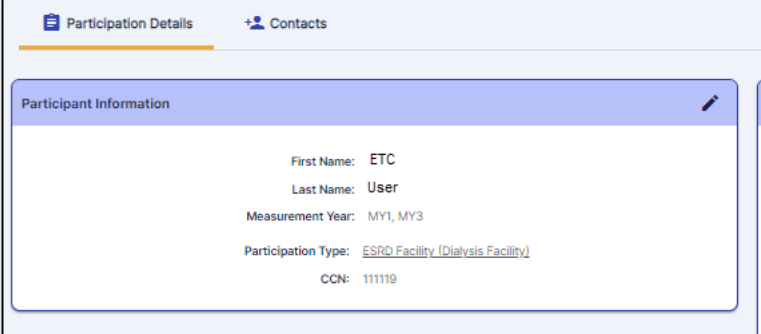

#### eneral Information

For more information about the ETC model, please visit the ETC Model website at https://innovation.cms.gov/innovation-models/esrd-treatment-choices-model

If you have questions please contact the ETC Model helpdesk at ETC-CMMI@cms.hhs.gov.

For additional information about the ETC Learning Collaborative, please visit https://qnetconfluence.cms.gov/display/ETCLC/End+Stage+Renal+Disease+Treatment+Choices+ Learning+Collaborative or contact TAQILinfo@hsag.com

As a reminder, please ensure your practice location and mailing zip code, name, address, and other information are accurate in PECOS and other CMS data systems. The HRR was matched to the claim service facility zip code or the rendering physician zip code for the ESRD Facility and Managing Clinician, respectively.

Disclaimer: The contents of this page do not have the force and effect of law and are not meant to bind the public in any way, unless specifically incorporated into a contract. This document is intended only to provide clarity to the public regarding existing requirements under the law.

#### **Measurement Years (MYs)**

MY1 / PPA1 - 01/01/2021 through 12/31/2021 MY2 / PPA2 - 07/01/2021 through 06/30/2022 MY3 / PPA3 - 01/01/2022 through 12/31/2022 MY4 / PPA4 - 07/01/2022 through 06/30/2023 MY5 / PPA5 - 01/01/2023 through 12/31/2023 MY6 / PPA6 - 07/01/2023 through 06/30/2024 MY7 / PPA7 - 01/01/2024 through 12/31/2024 MY8 / PPA8 - 07/01/2024 through 06/30/2025 MY9 / PPA9 - 01/01/2025 through 12/31/2025 MY10 / PPA10 - 07/01/2025 through 06/30/2026

#### Performance Payment Adjustment (PPA) Periods

PPA Period 1 - 07/01/2022 through 12/31/2022 PPA Period 2 - 01/01/2023 through 06/30/2023 PPA Period 3 - 07/01/2023 through 12/31/2023 PPA Period 4 - 01/01/2024 through 06/30/2024 PPA Period 5 - 07/01/2024 through 12/31/2024 PPA Period 6 - 01/01/2025 through 06/30/2025 PPA Period 7 - 07/01/2025 through 12/31/2025 PPA Period 8 - 01/01/2026 through 06/30/2026 PPA Period 9 - 07/01/2026 through 12/31/2026 PPA Period 10 - 01/01/2027 through 06/30/2027

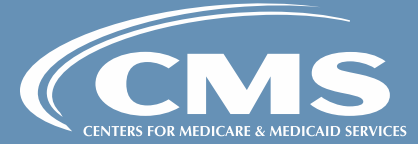

## ETC User Roles & Access

### • ETC Participant APM Executive can...

- View ETC Participants they have access to
- Invite other ETC Participants Users for all roles
- Terminate any contact under their participating entity
- Sign Data Sharing Agreements
- Download Data Hub files
- Access and download reports in the 4i Reports module
- Download model Resources in the Knowledge Library

### • ETC Participant APM Secondary Contact can...

- View ETC Participants they have access to
- Invite other ETC Participants Users as an Admin (cannot invite a user as an Executive)
- Terminate Participant Admin contact under their participating entity
- View Data Sharing Agreements
- Download Data Hub files
- Access and download reports in the 4i Reports module
- Download model Resources in the Knowledge Library

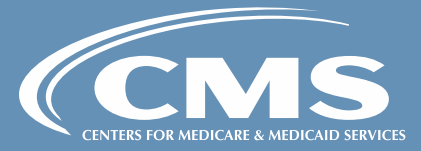

# Contact Management:

Invite Other Users into 4i

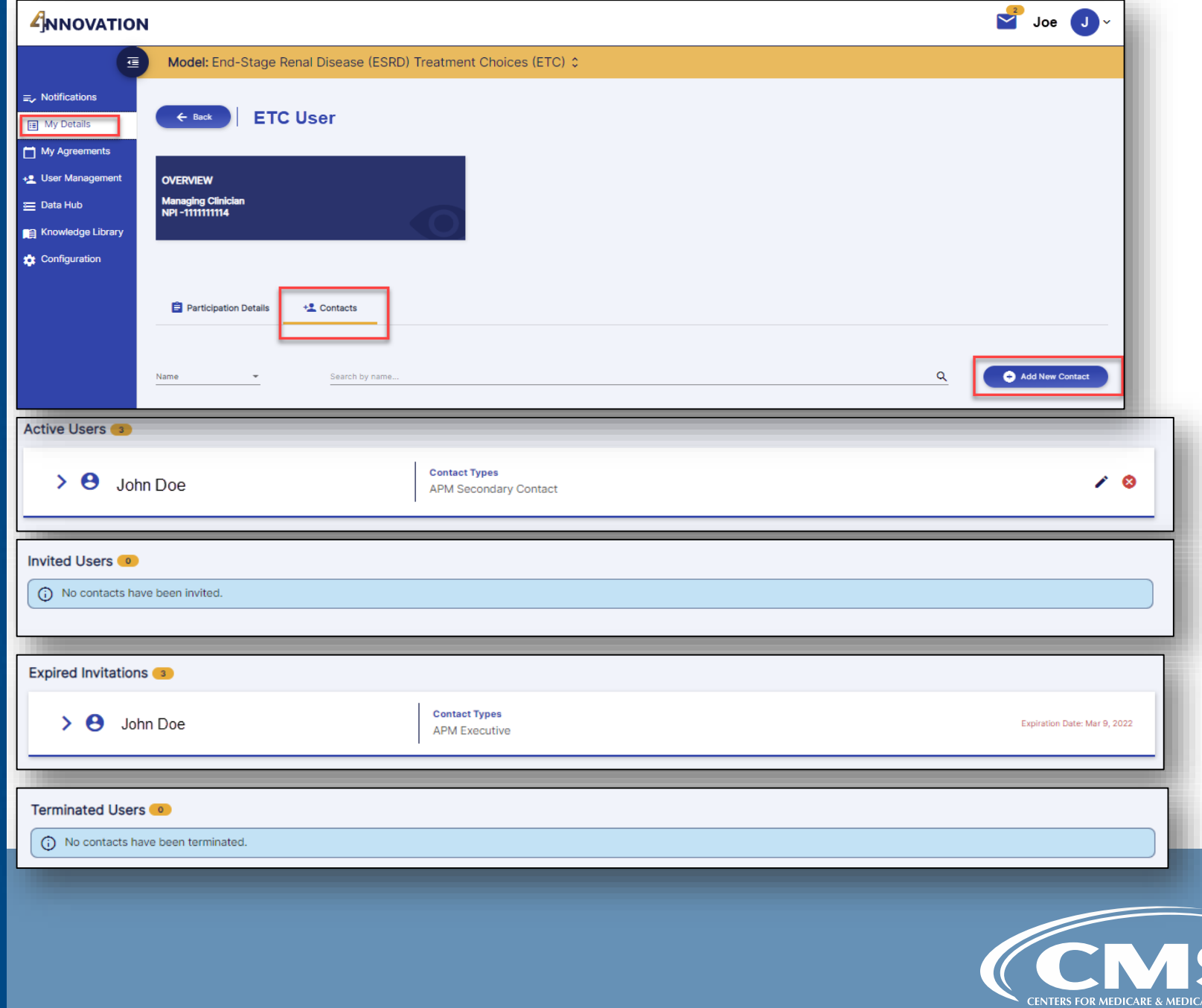

**D SERVICE** 

### Contact Management:

## **Invite Other Users** into 4i

Cont'd

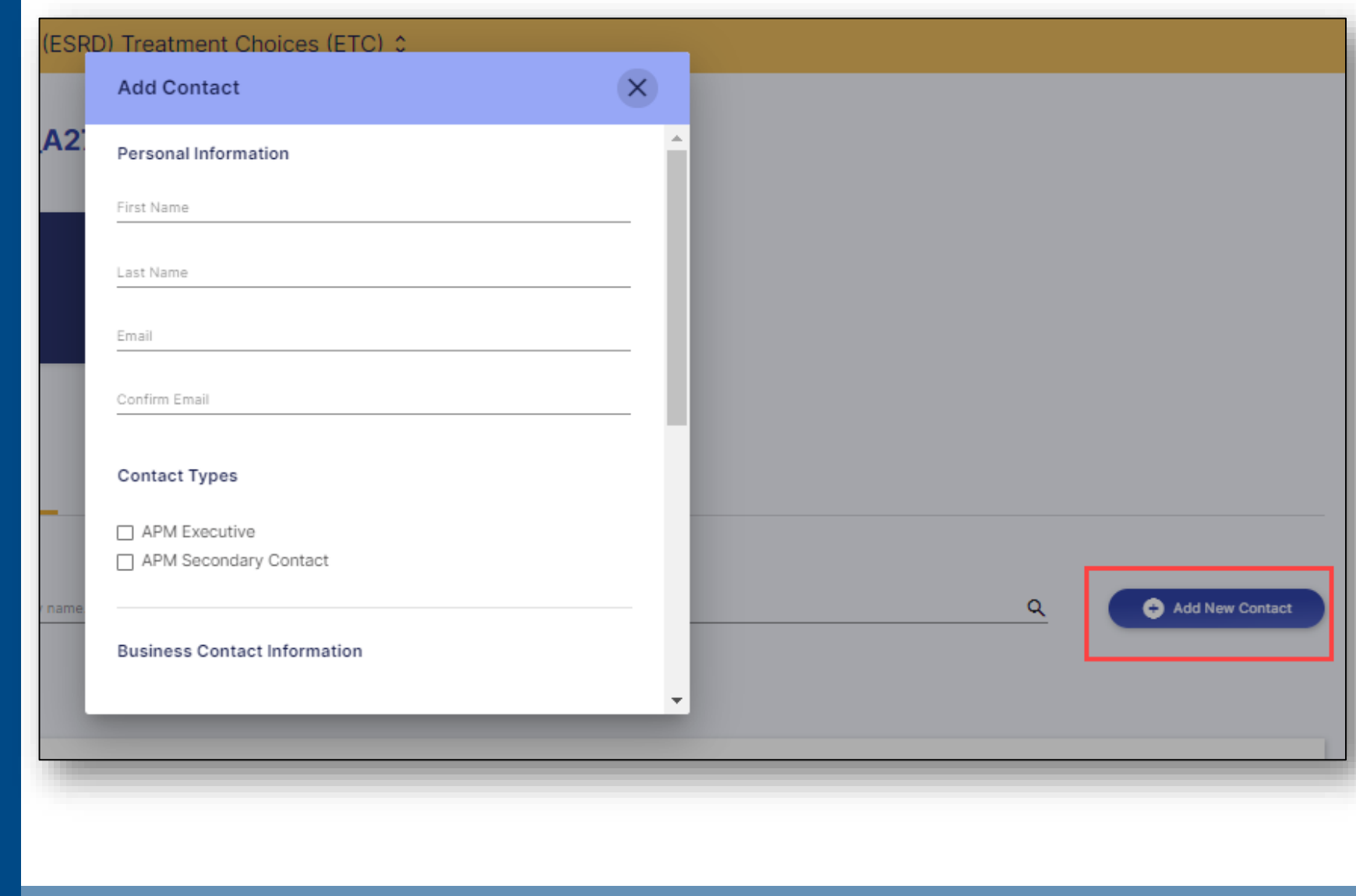

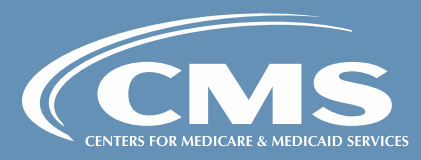

# **Contact** Management:

Terminating a User

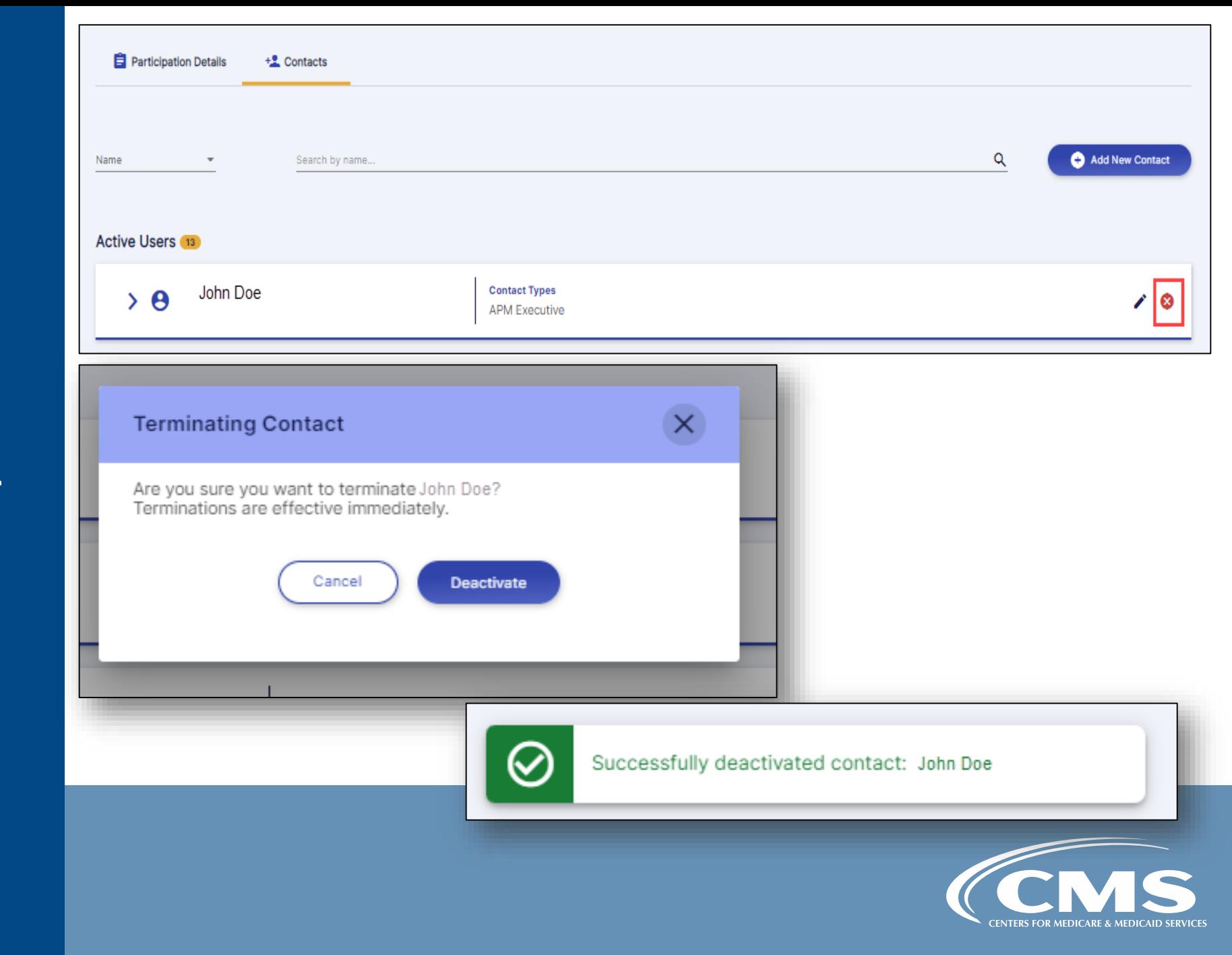

### My Agreements:

MY2 NEW starters signing Data Sharing Agreements (DSA)

### Dialysis Facility

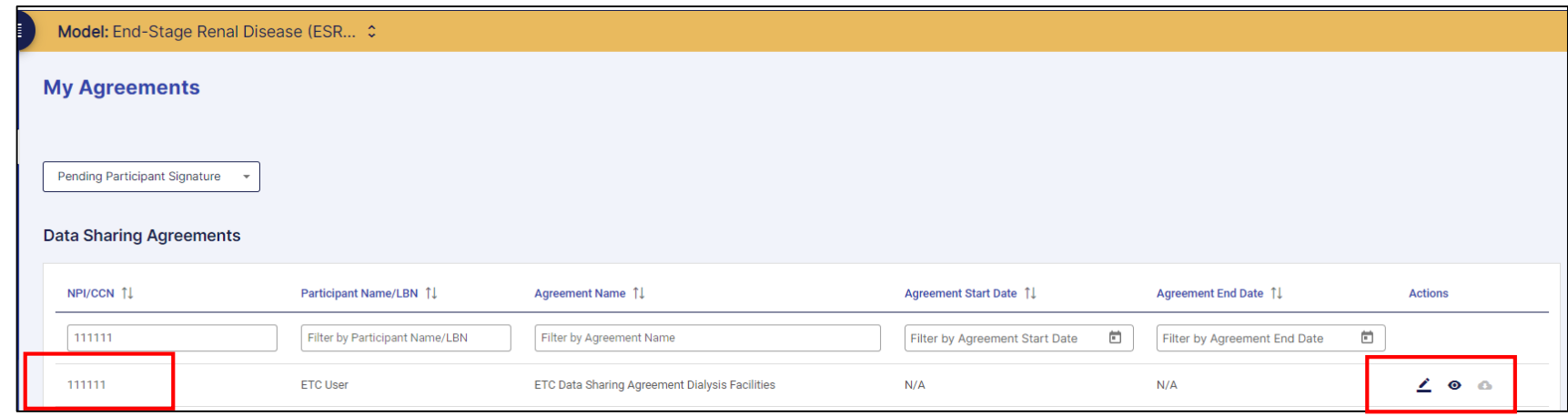

### Managing Clinicians

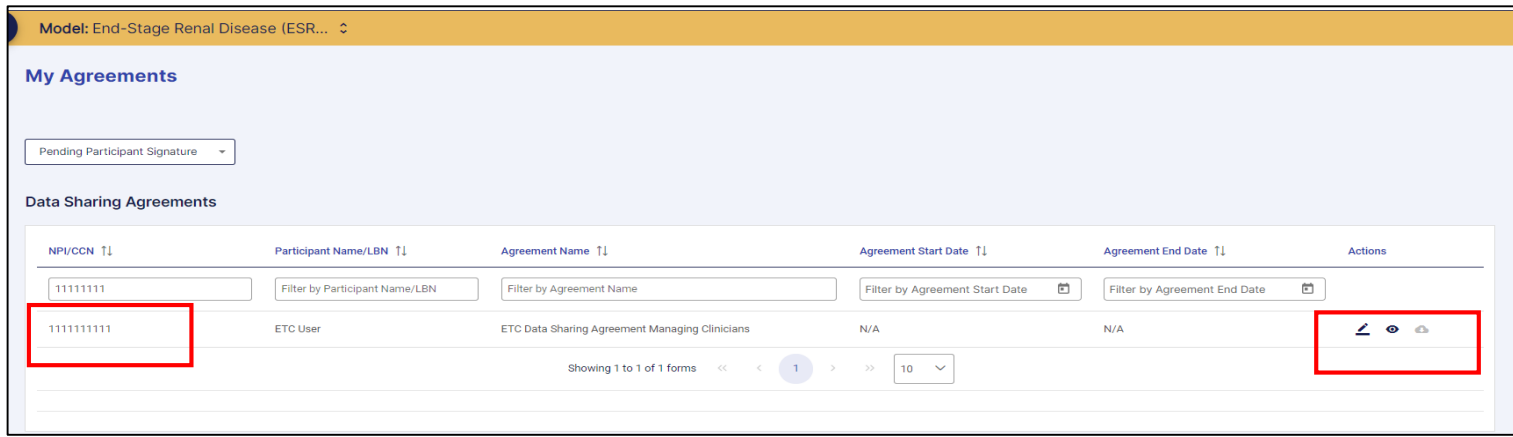

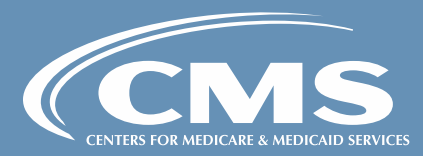

### Data Hub:

# Download Reports

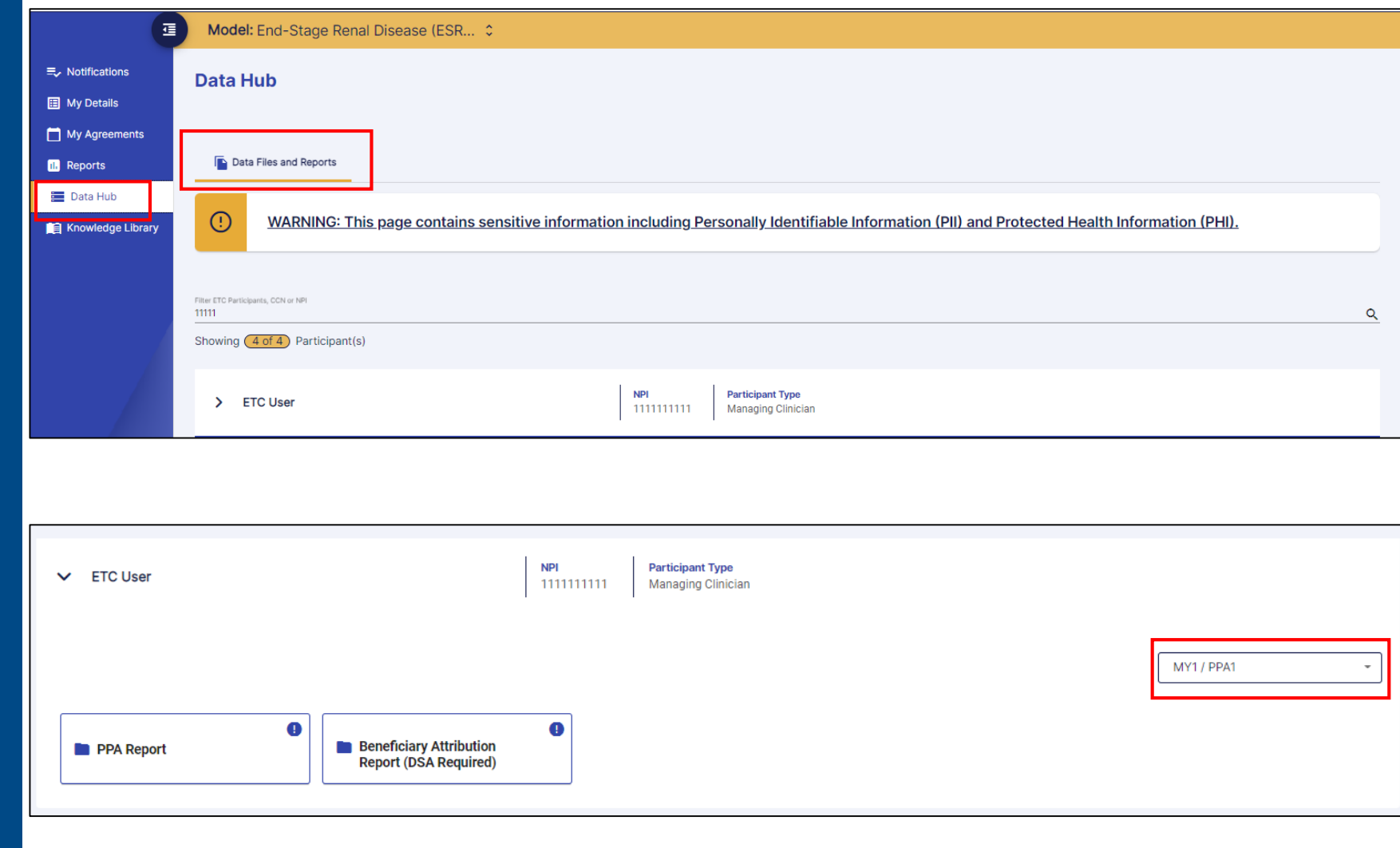

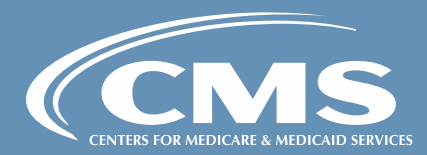

### Dialysis Facility Beneficiary Attribution Reports

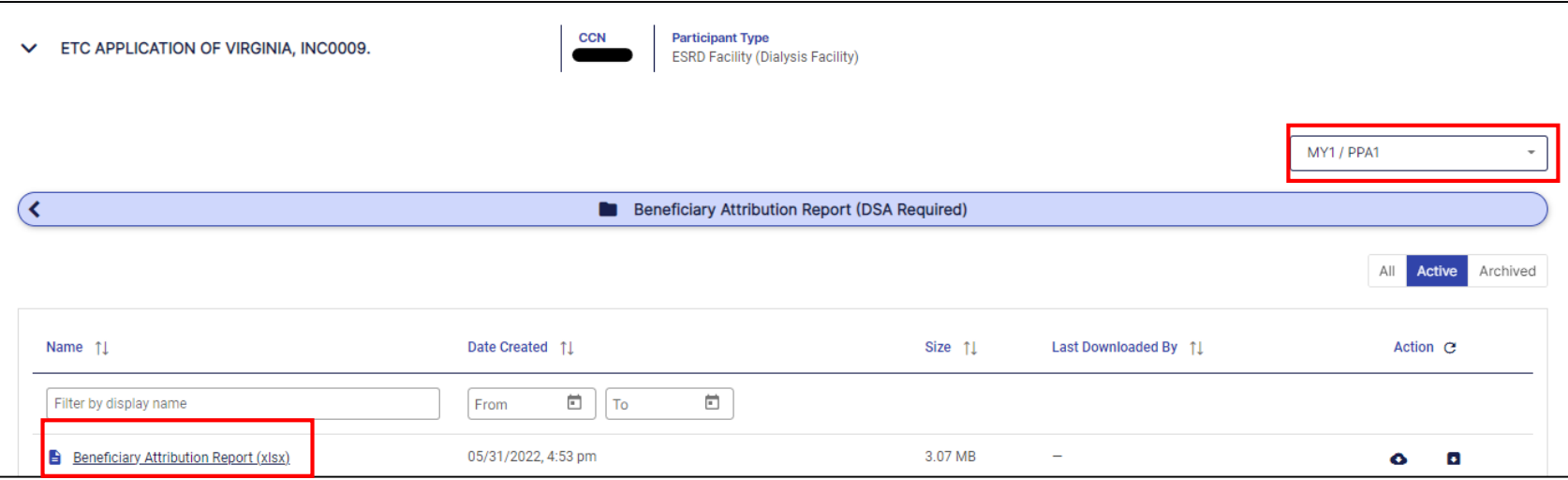

### Data Hub:

Download Beneficiary Attribution Reports

Cont'd

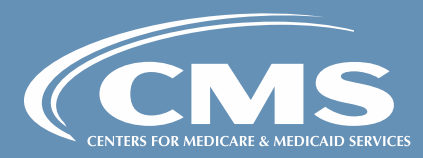

Managing Clinicians Beneficiary Attribution Reports

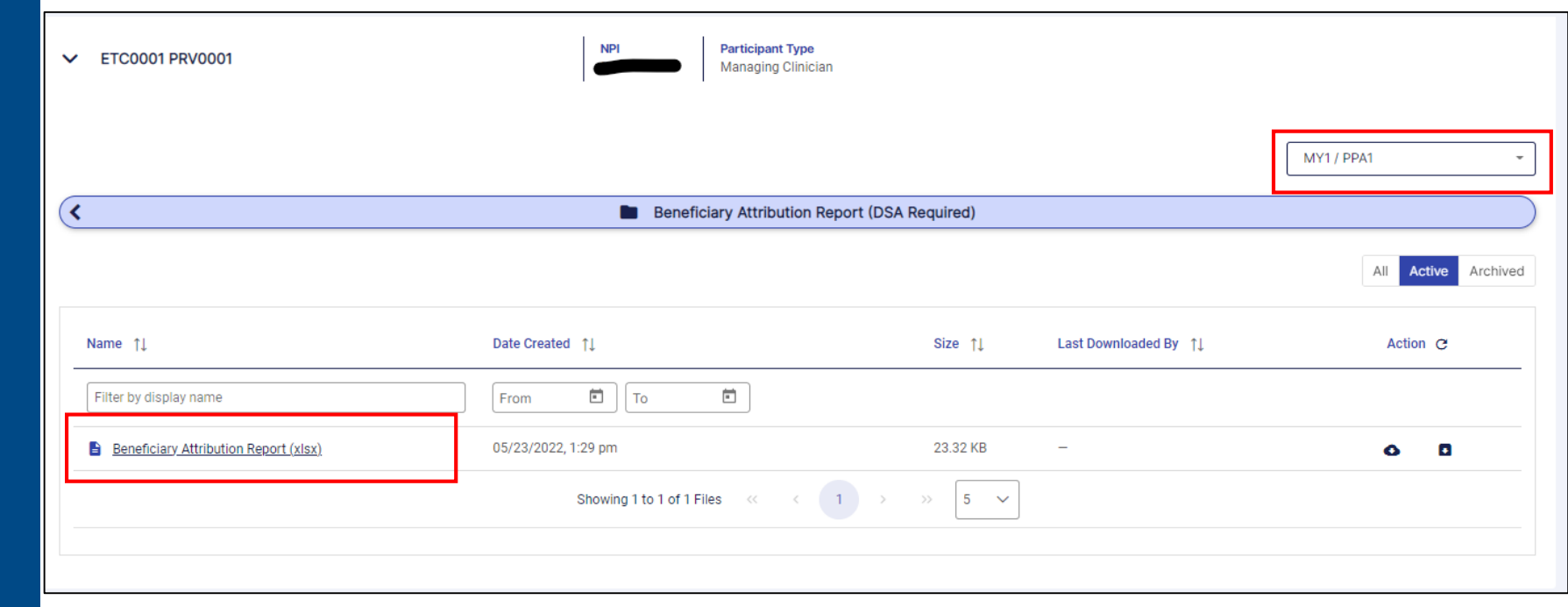

Data Hub:

Download Beneficiary Attribution Reports

Cont'd

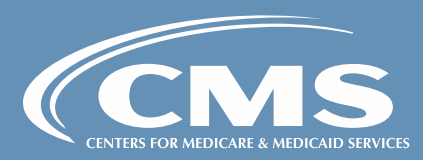

### Data Hub:

Download PPA and Targeted PPA Reports

Cont'd

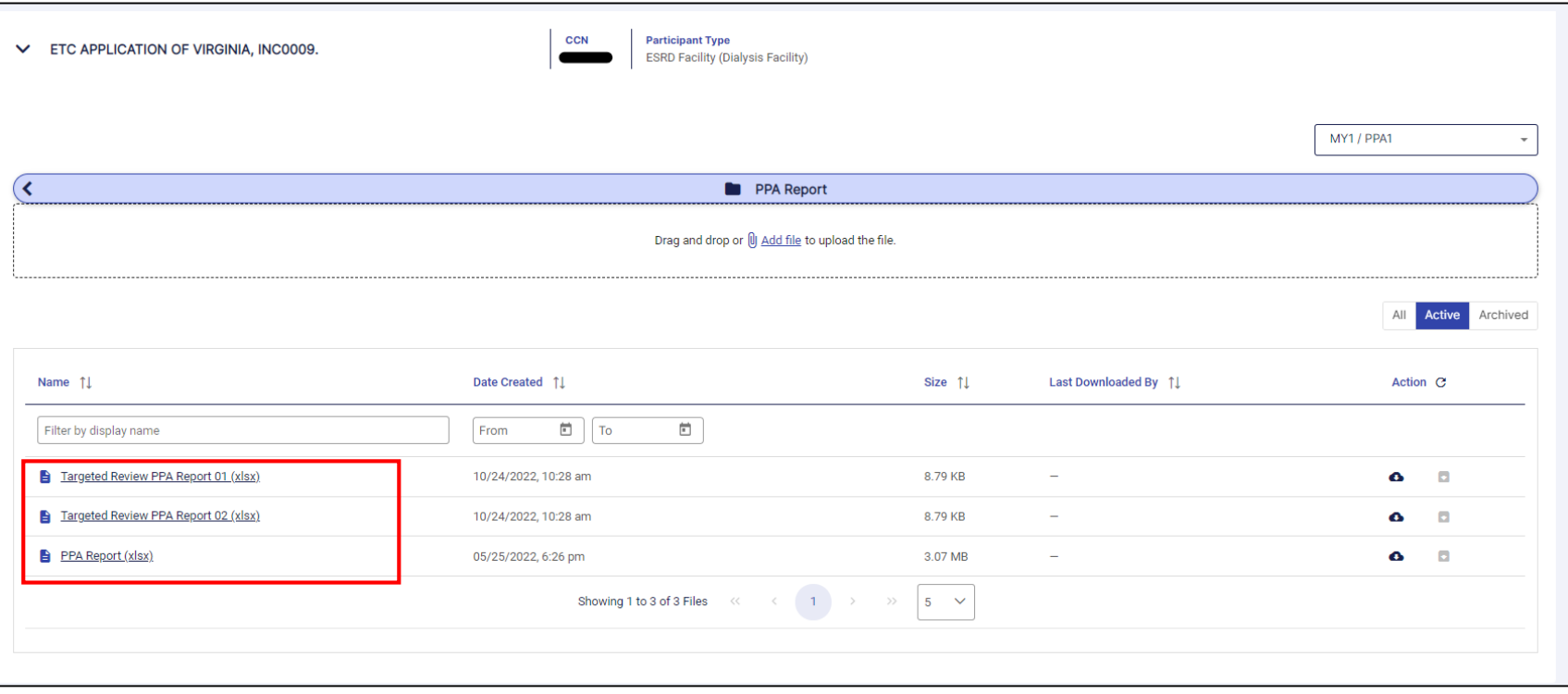

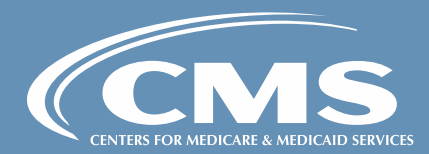

### Dialysis Facility PPA Reports

### Data Hub:

Download PPA and Targeted PPA Reports

### Cont'd

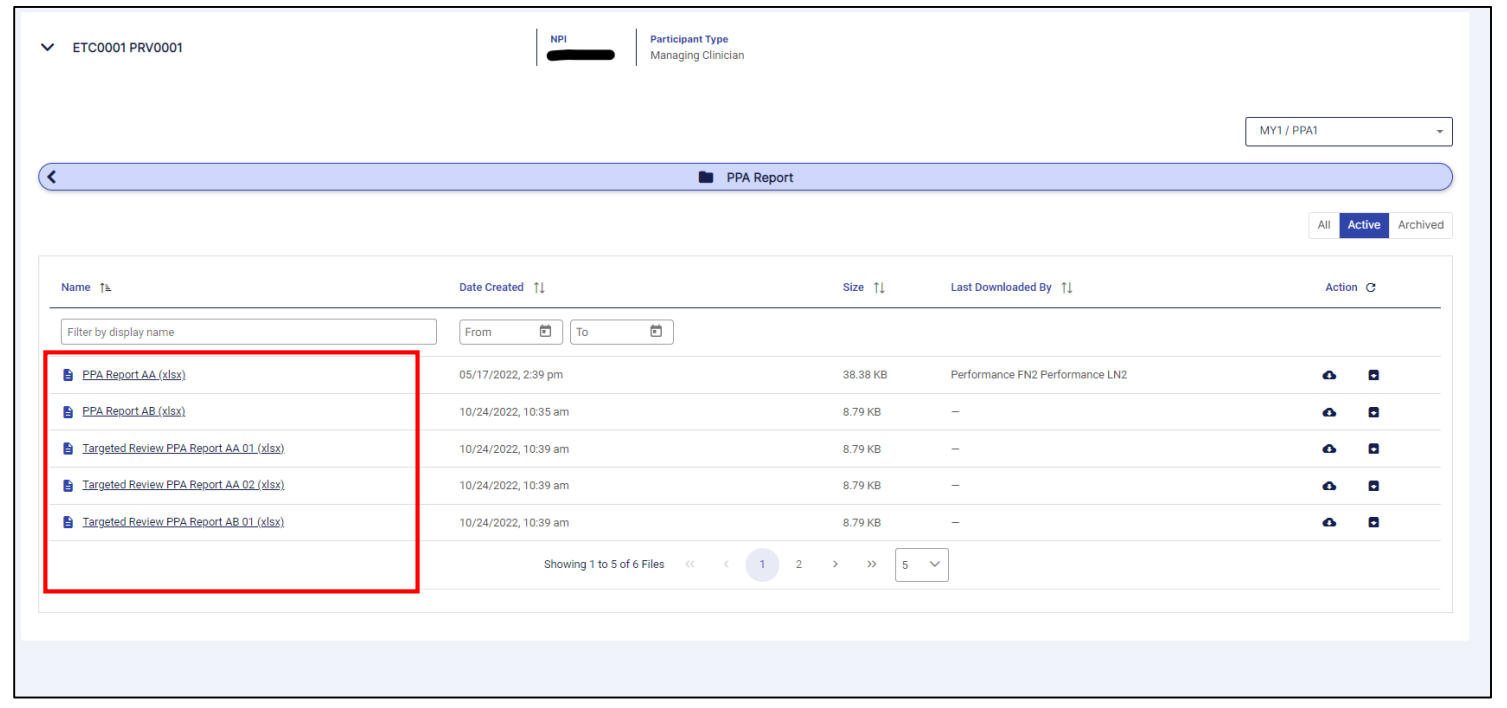

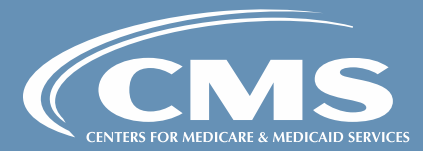

### Managing Clinicians PPA Reports

# Knowledge Library

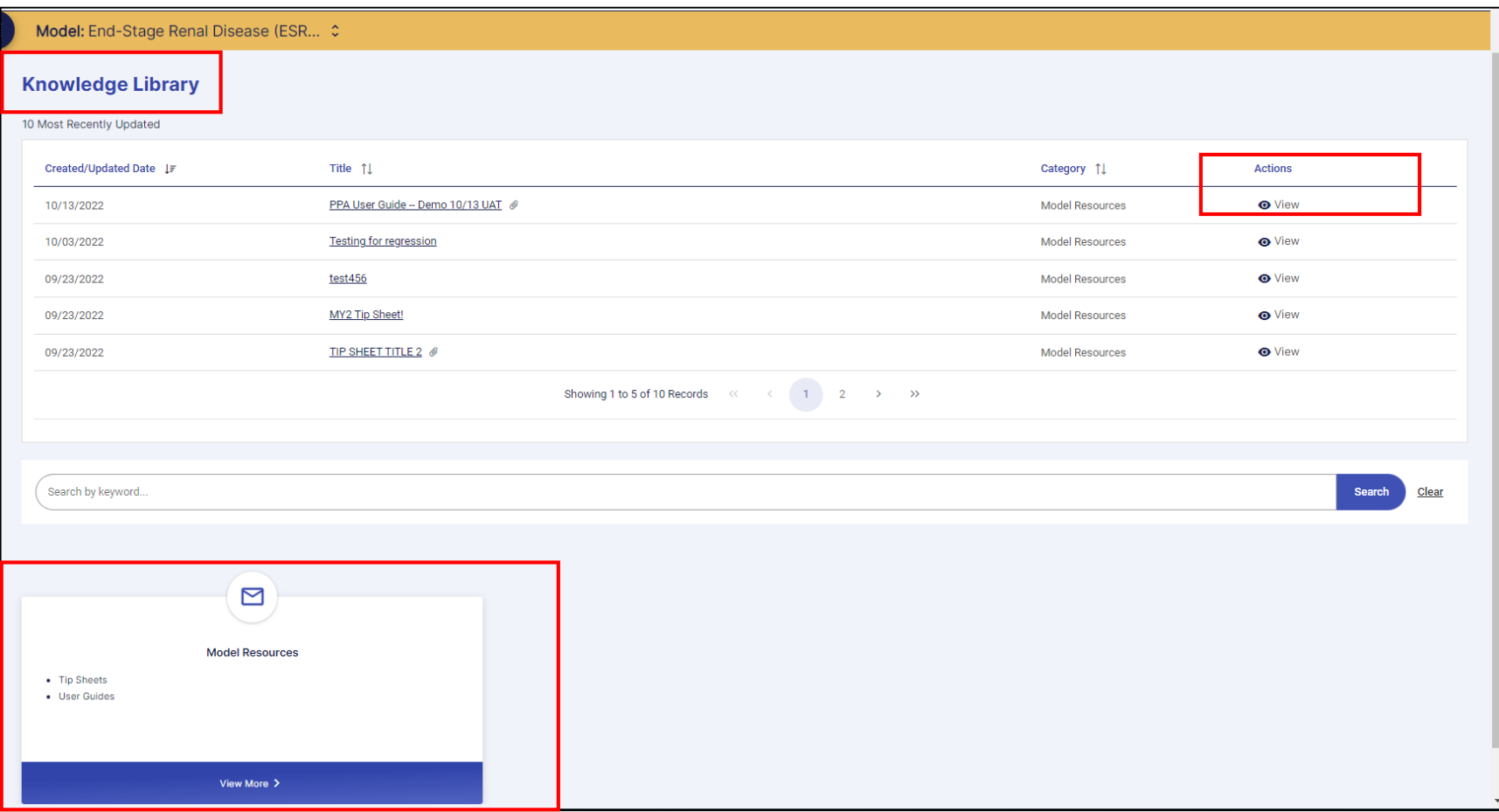

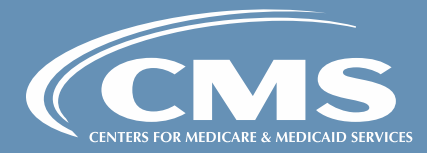

# Knowledge Library

Cont'd

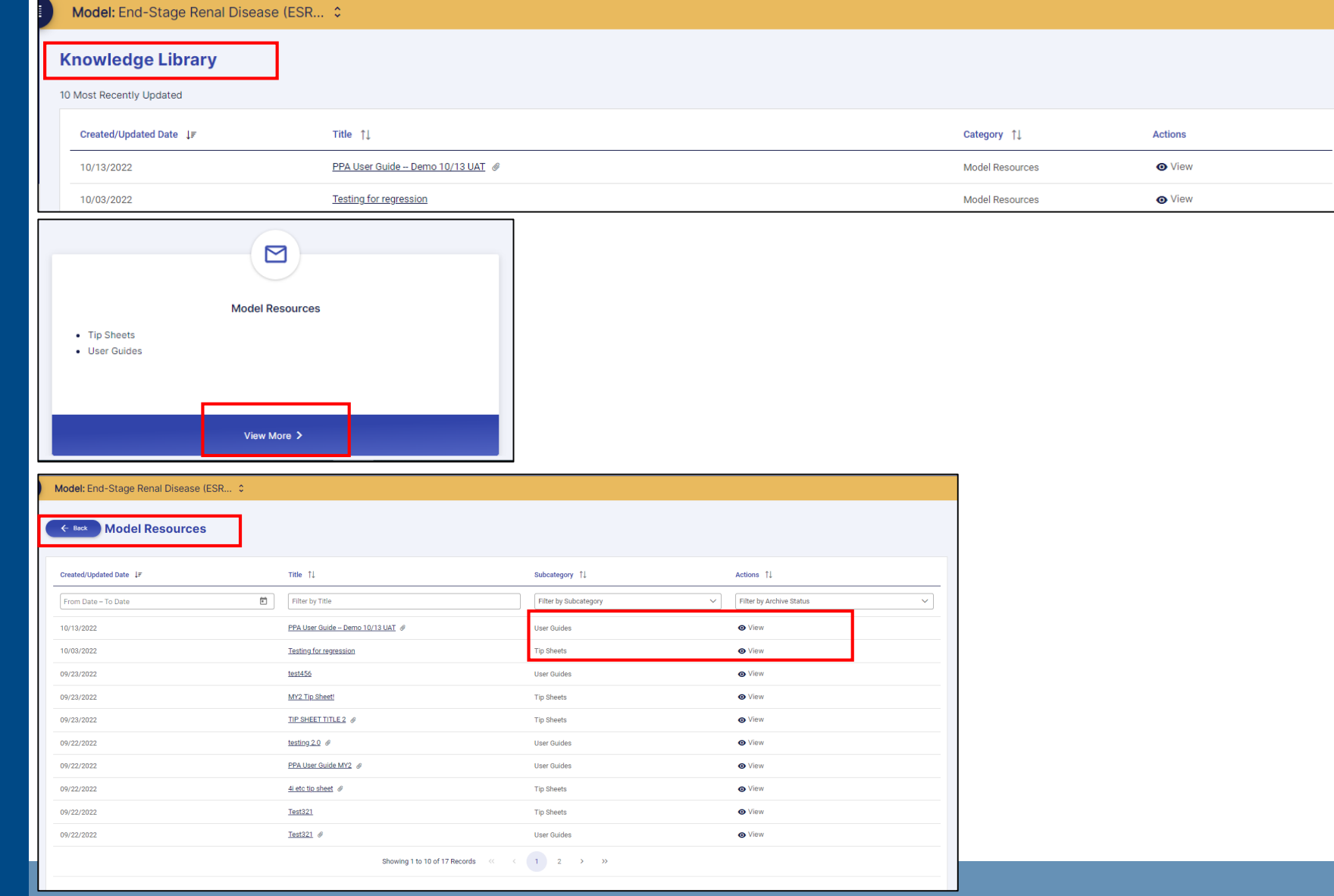

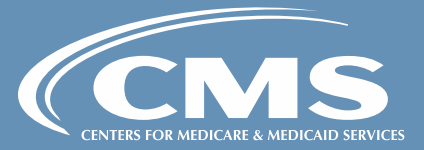

### Reports:

## Download Reports in 4i

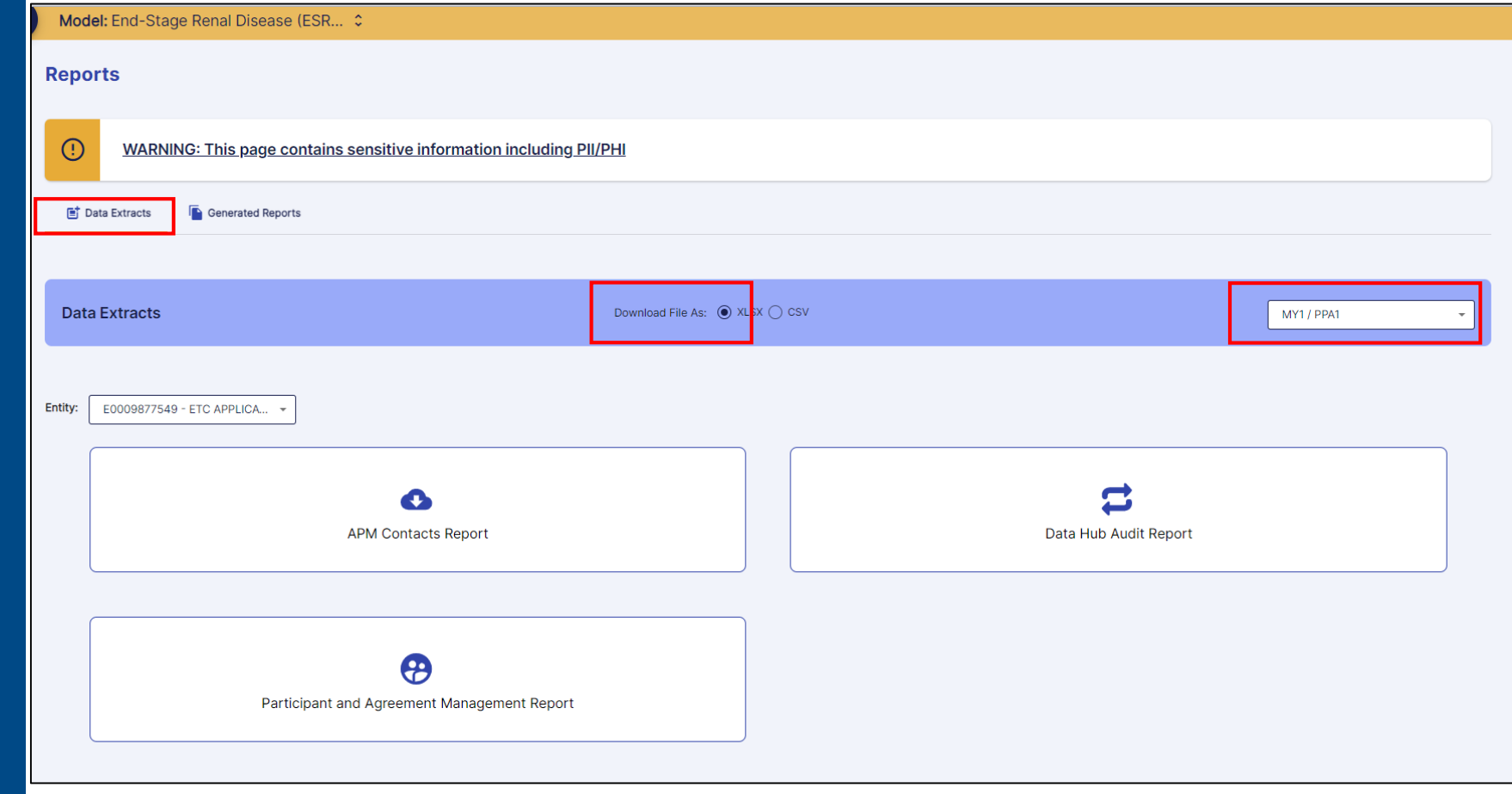

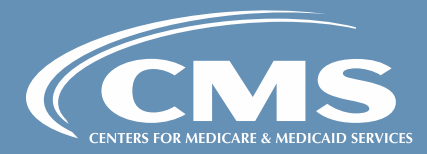

### Reports:

# Download Reports in 4i

Cont'd

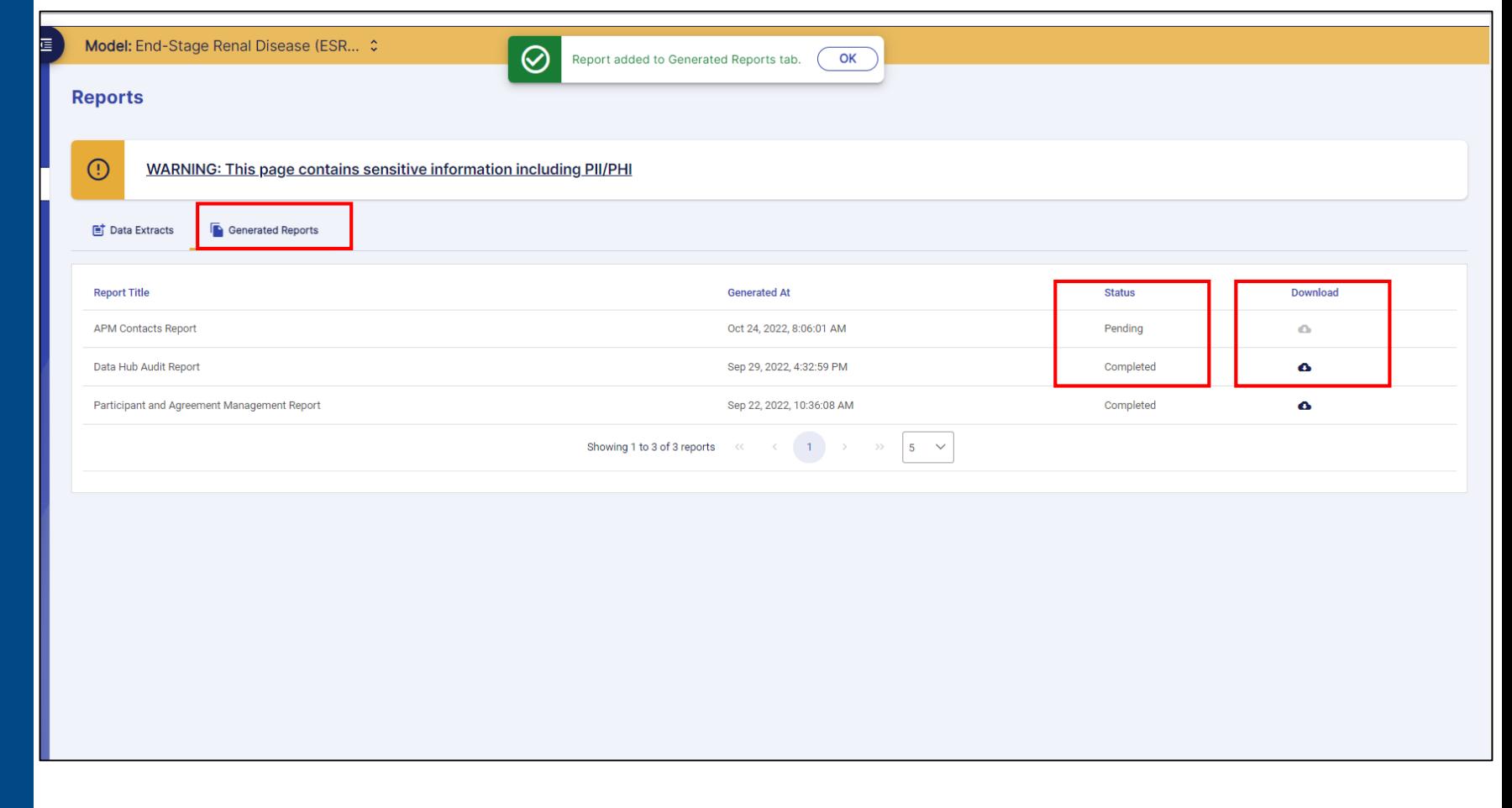

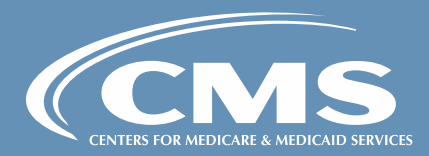

# **Questions & Answers**

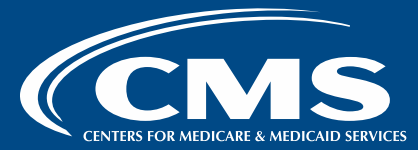

# **Final Overview**

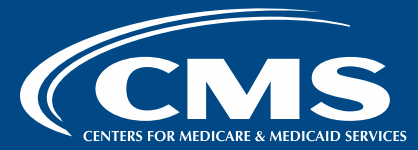

### Key Upcoming Dates

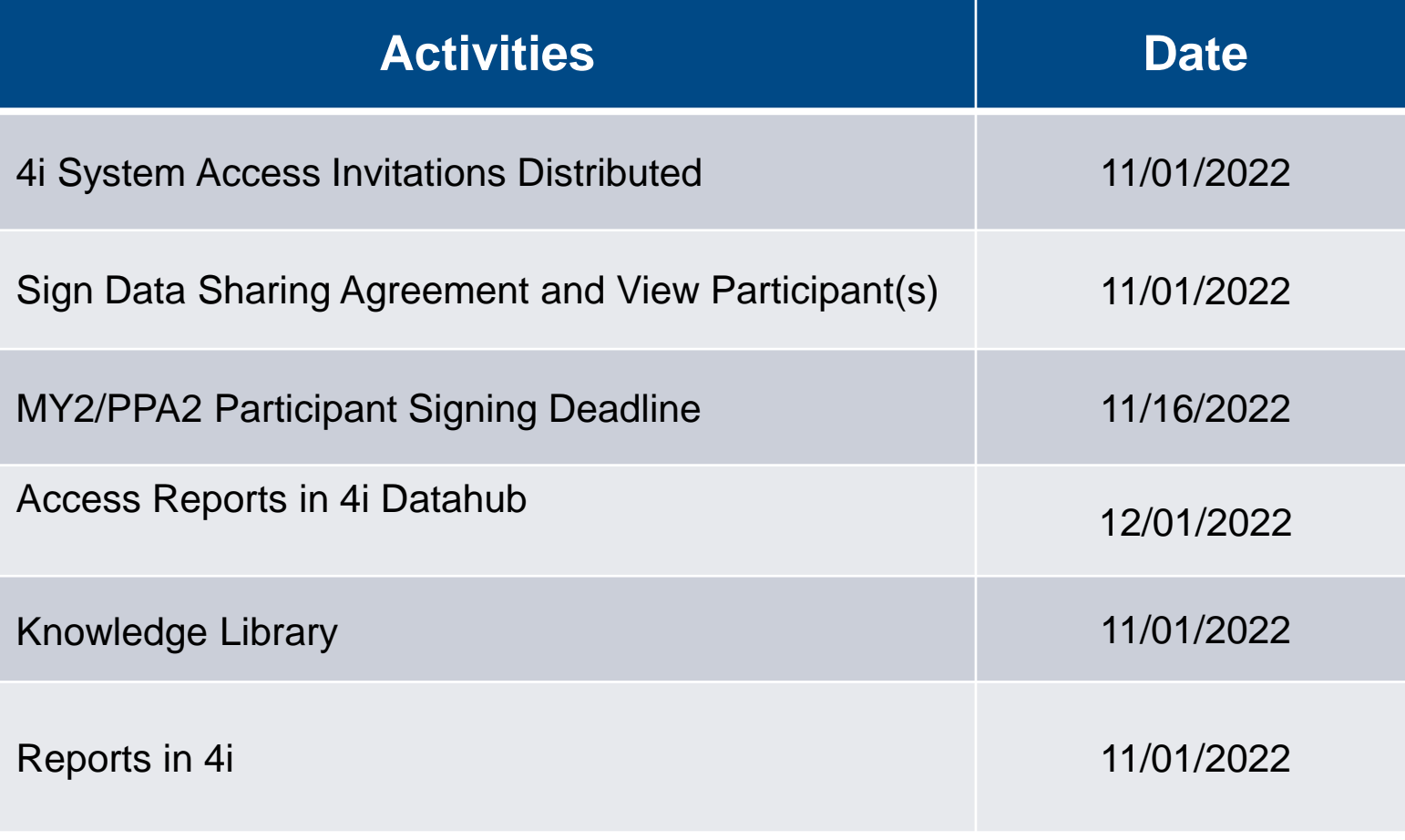

**Note:** Users who have not signed their DSAs by the signing deadline will not have access to certain Reports in the 4i Data Hub on 12/01/22

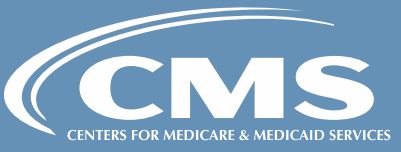

### Technical Assistance

If you have questions or require technical assistance, please email: [ETC-CMMI@cms.hhs.gov](mailto:ETC-CMMI@cms.hhs.gov)

> If you require Experian technical support please call: 1-800-854-7201

ETC Model Website: [https://innovation.cms.gov/innovation-models/esrd-treatment](https://innovation.cms.gov/innovation-models/esrd-treatment-choices-model)choices-model

**Note:** Tip sheets and webinar materials will be available on the 4i portal on 11/01.

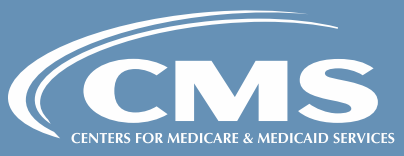